SciLifeLab

# **Analysing re-sequencing samples**

Anna Johansson Anna.johansson@scilifelab.se WABI / SciLifeLab

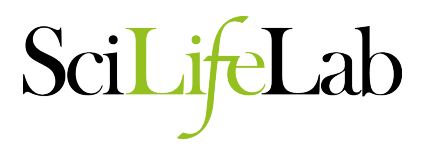

#### Reference genome assembly

...GTGCGTAGACTGCTAGATCGAAGA...

#### **Re-sequencing**

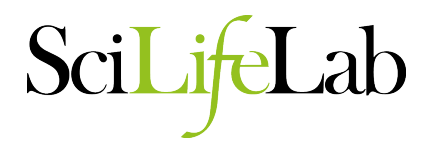

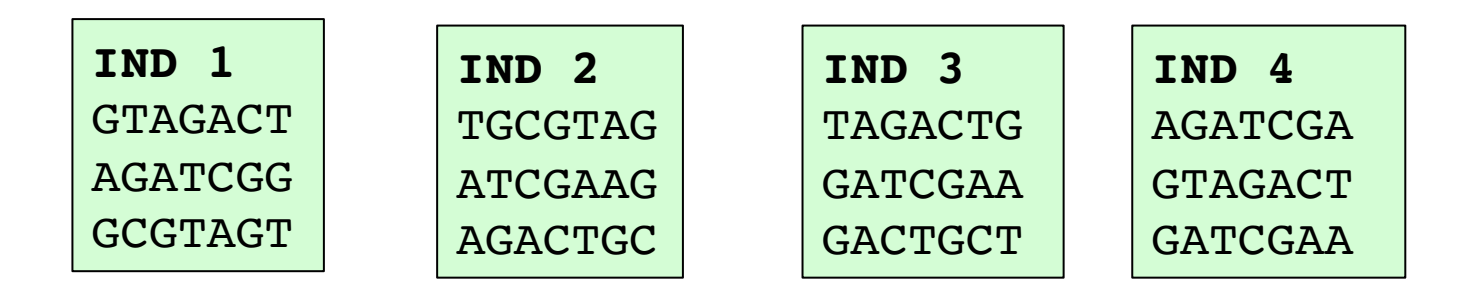

### **Reference genome assembly**

...GTGCGTAGACTGCTAGATCGAAGA...

#### **Re-sequencing**

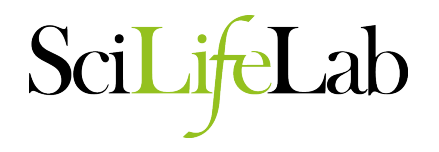

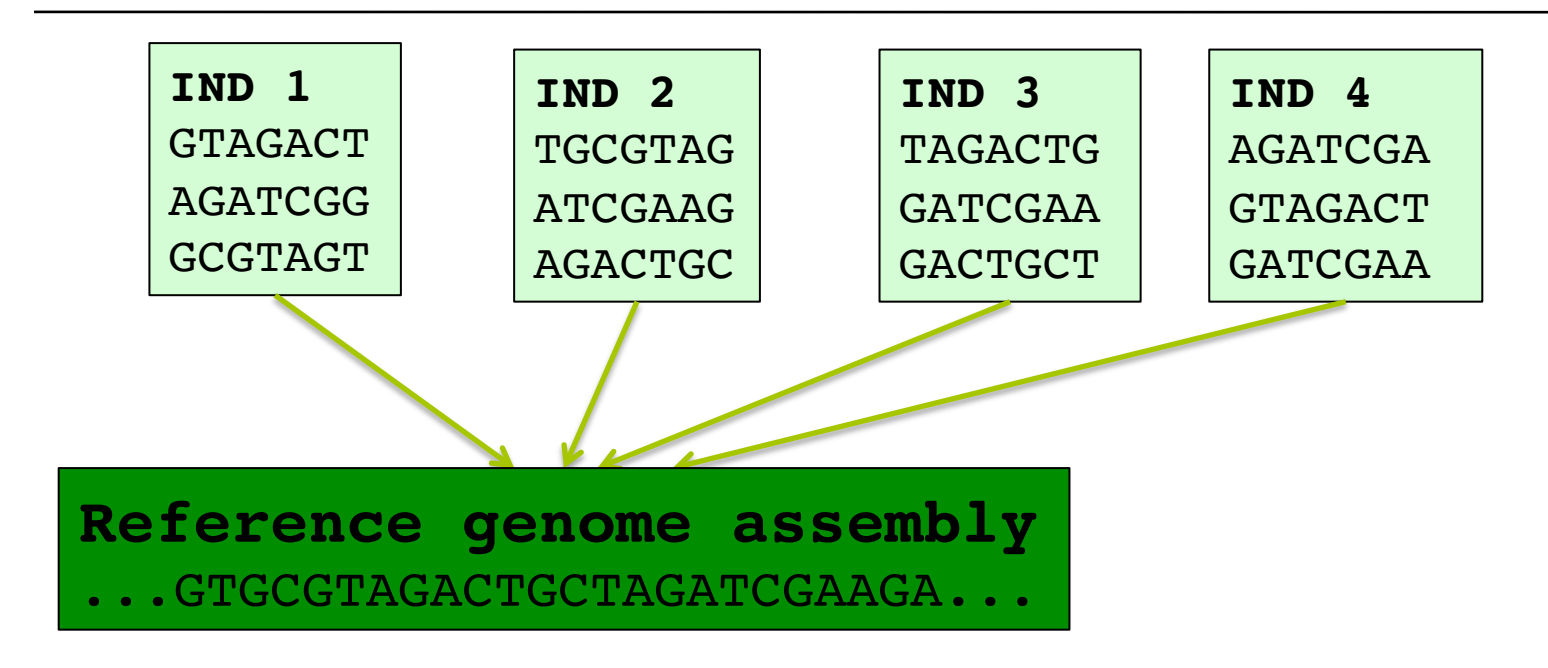

#### **Re-sequencing**

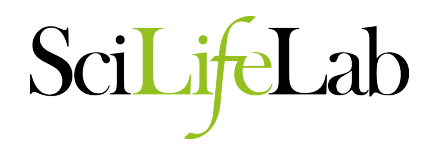

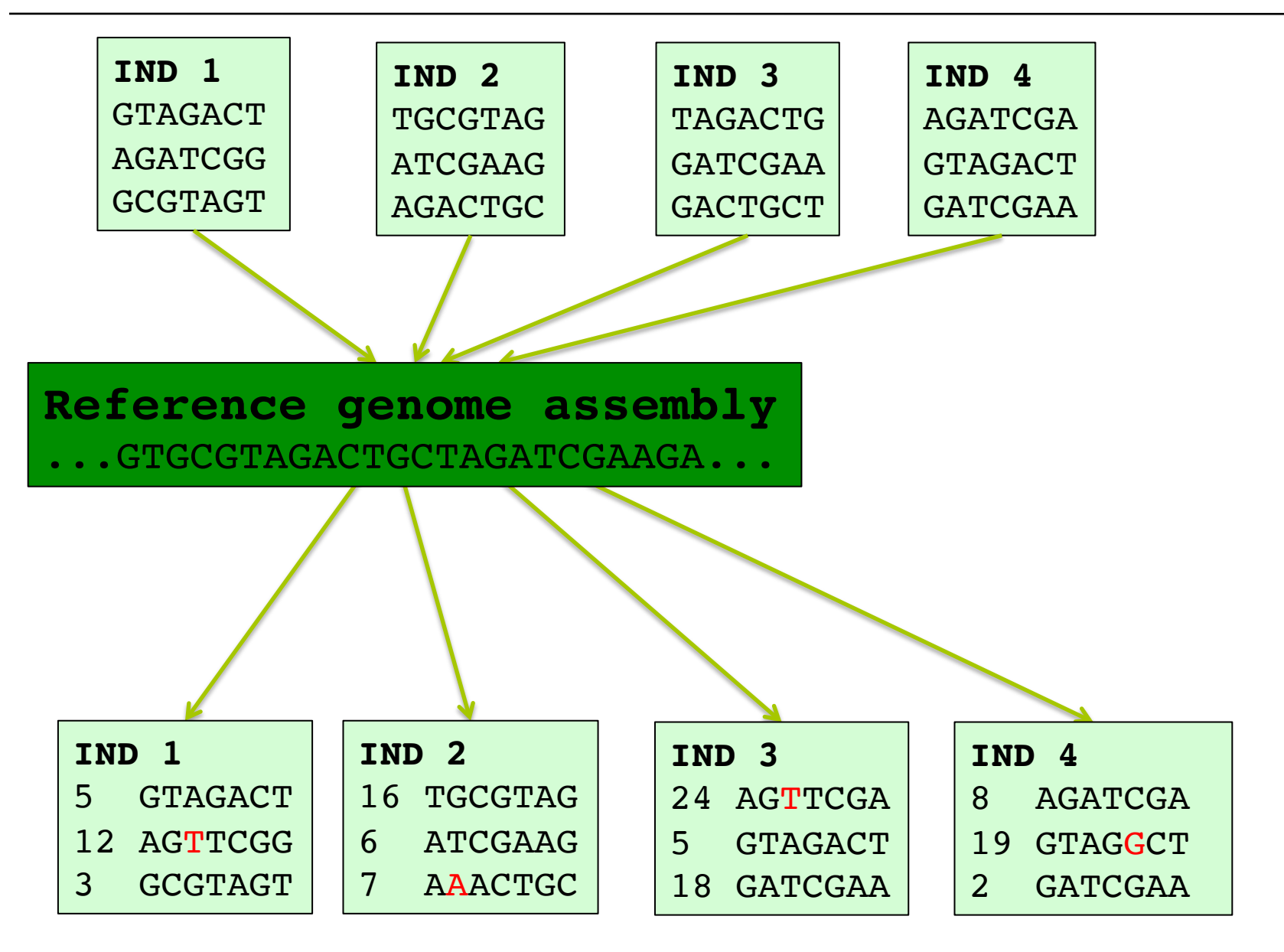

### **Rare variants in human**

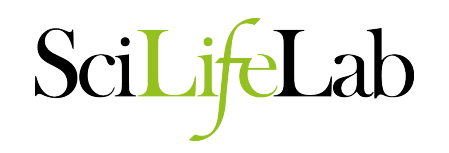

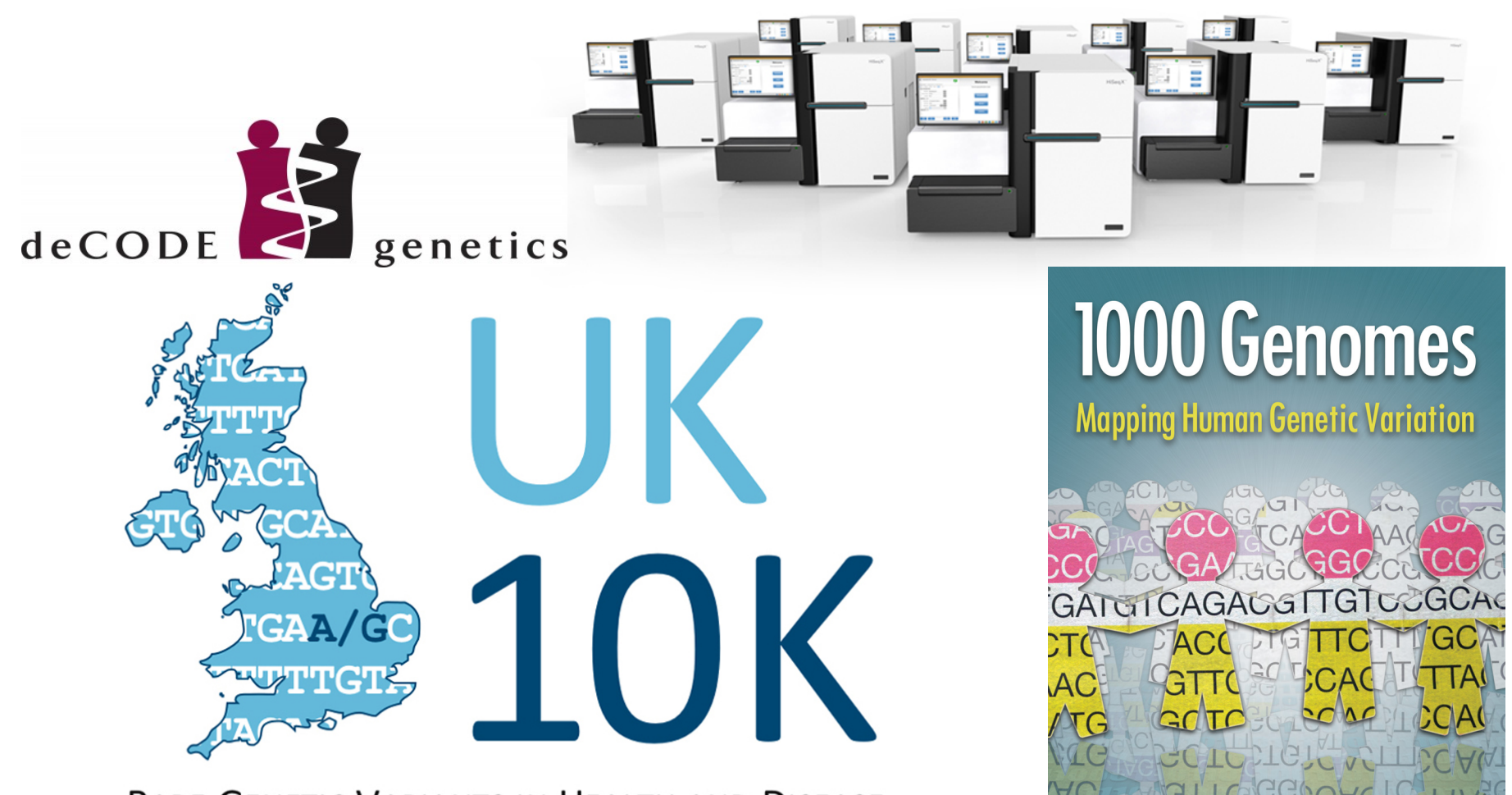

RARE GENETIC VARIANTS IN HEALTH AND DISEASE

#### **Exome sequencing in trios to detect** *de novo* **coding variants**

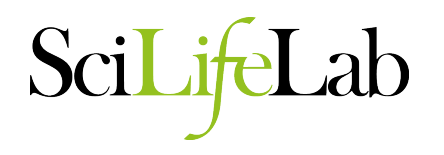

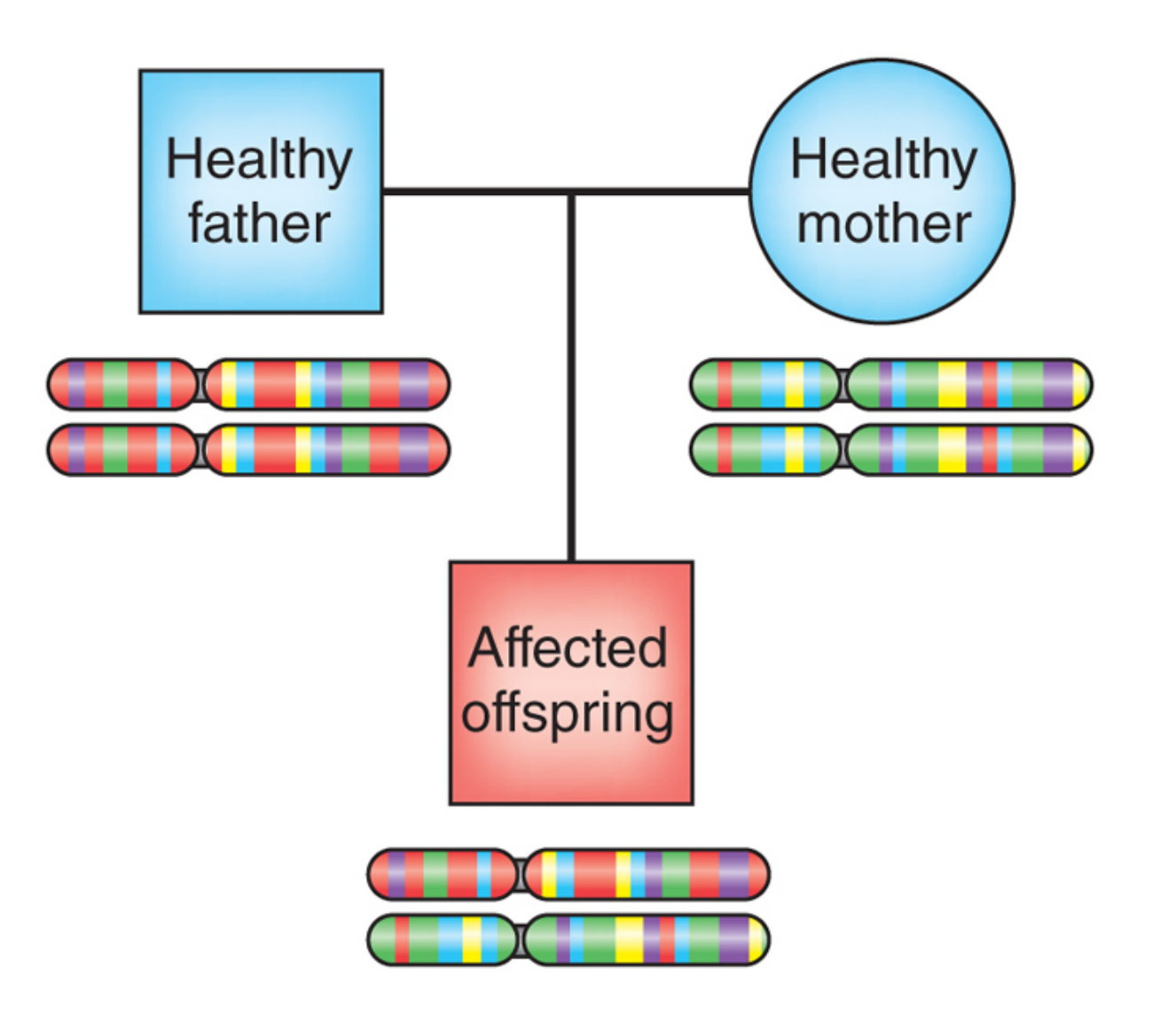

#### **Population genetics – speciation, adaptive evolution**

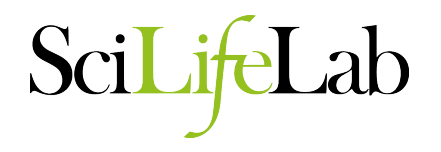

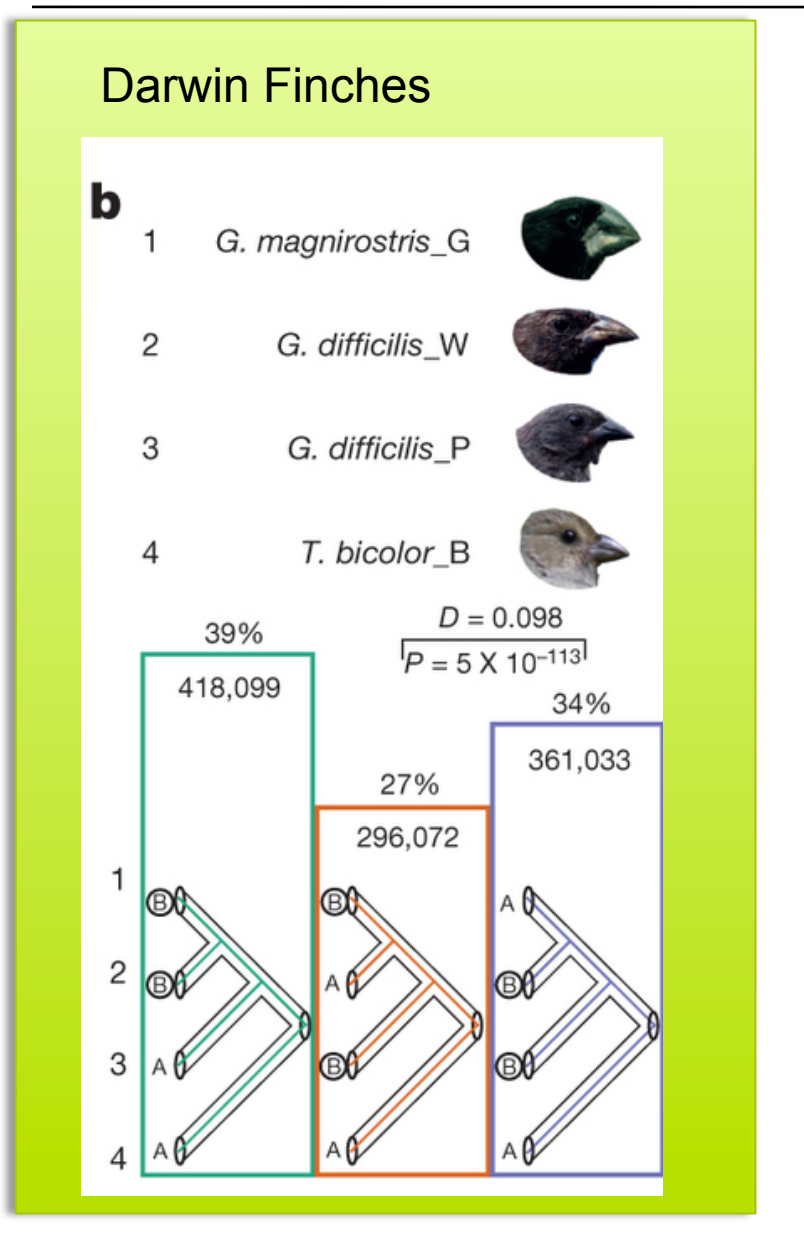

#### **Population genetics – speciation, adaptive evolution**

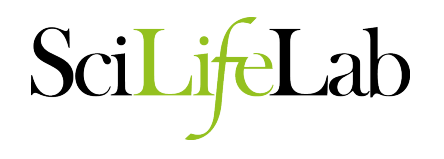

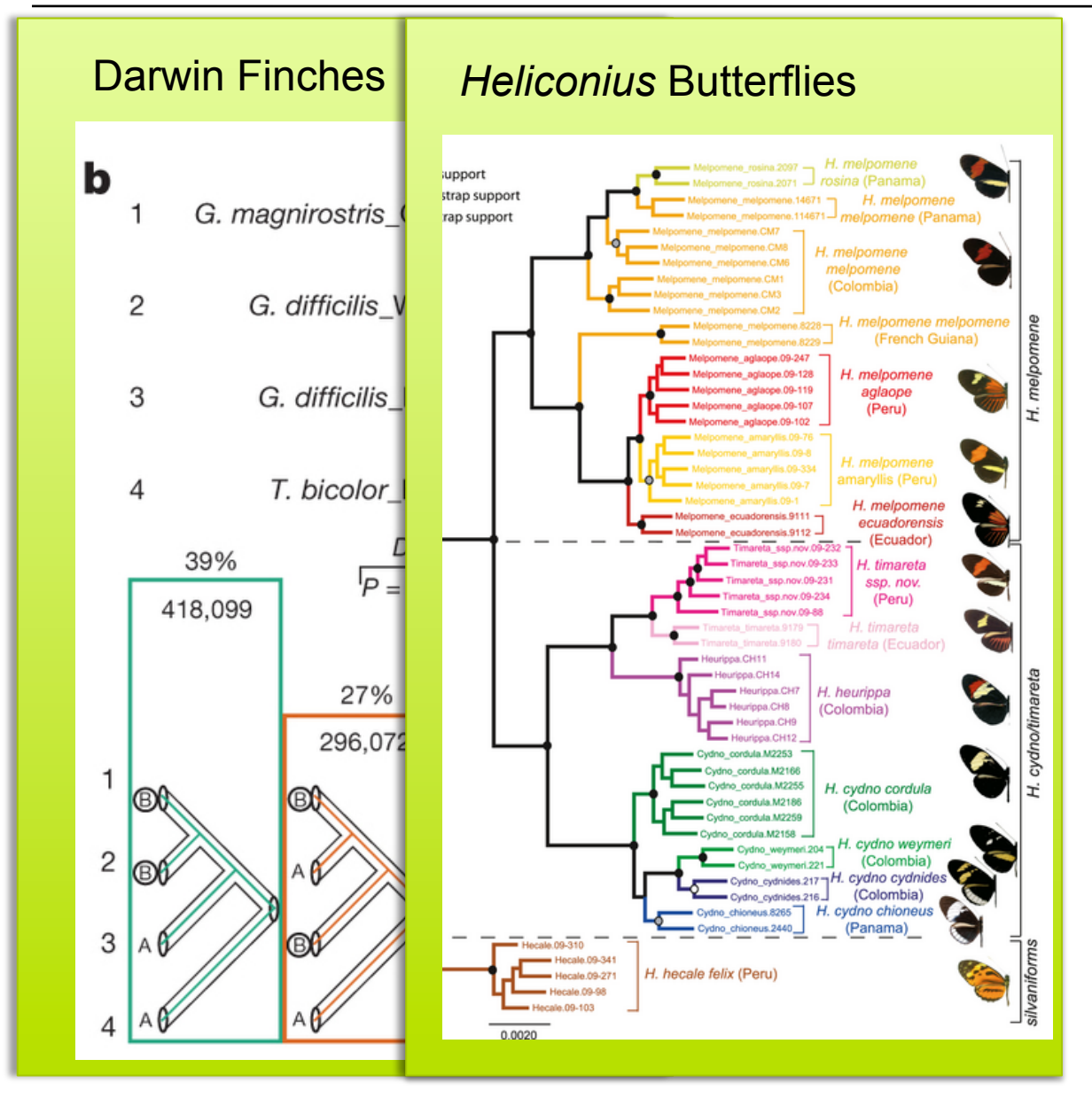

#### **Population genetics – speciation, adaptive evolution**

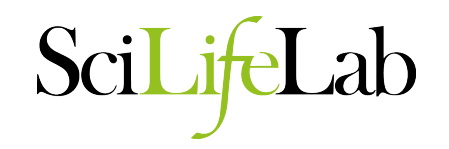

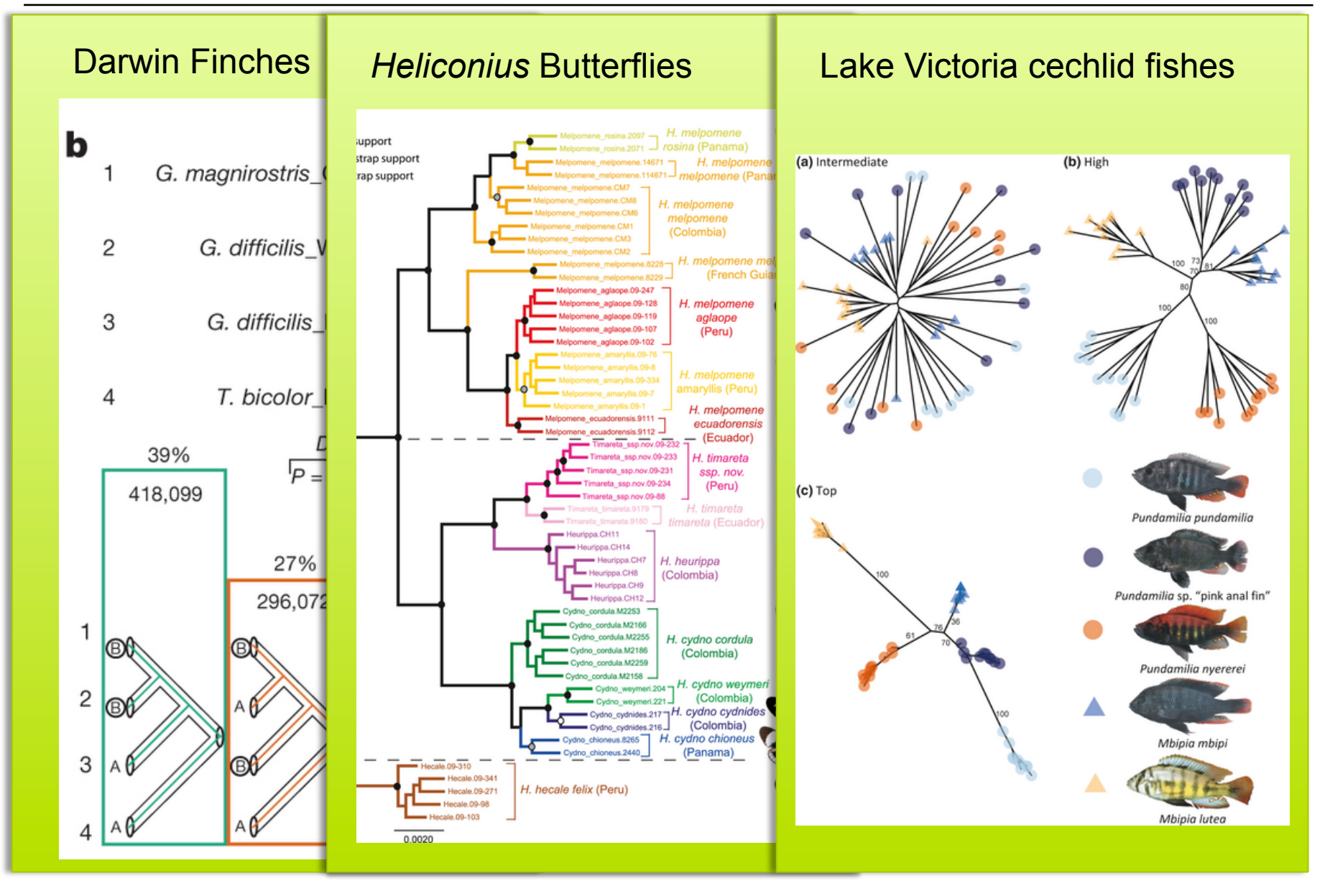

# **Paired end sequencing**

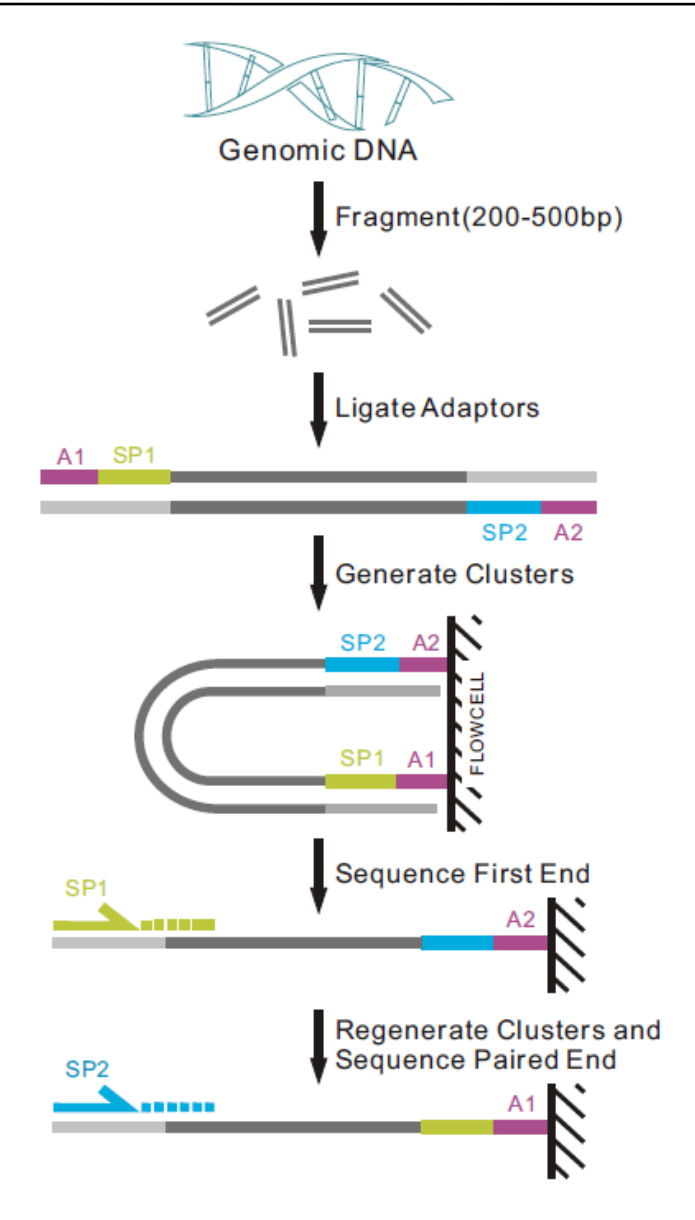

SciLifeLab

# **Pair-end reads**

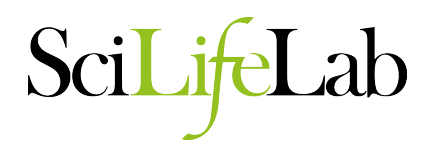

- Two .fastq files containing the reads are created
- The order in the files are identical and naming of reads are the same with the exception of the end
- The naming of reads is changing and depends on software version

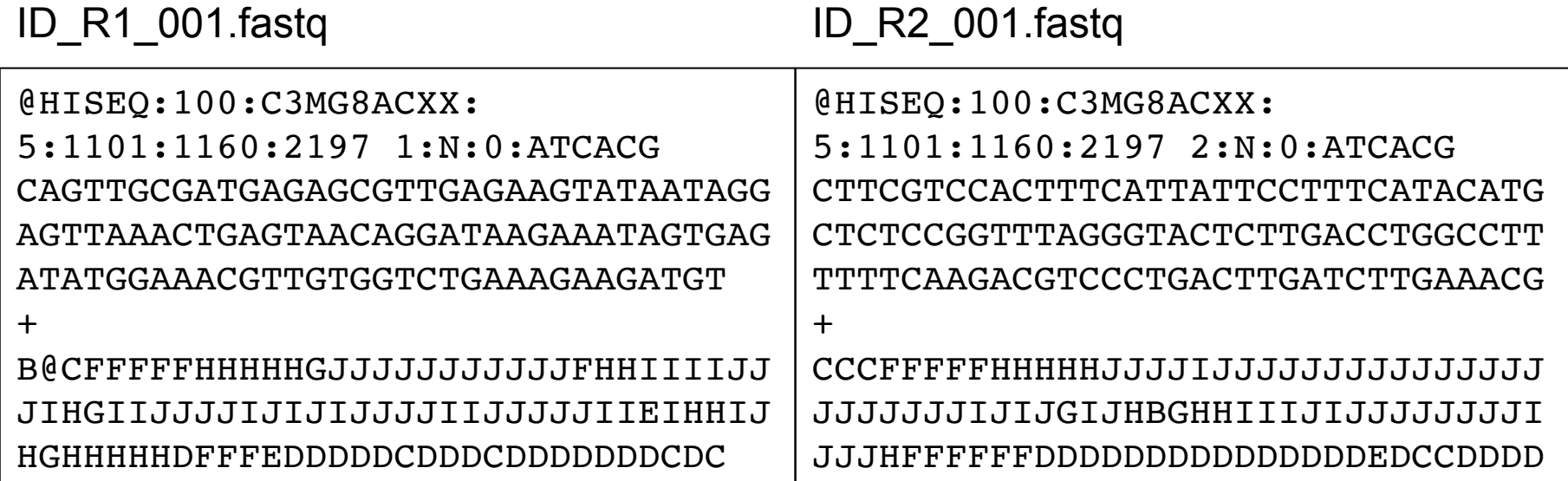

# **Pair-end reads**

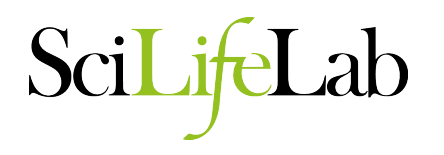

- Two .fastq files containing the reads are created
- The order in the files are identical and naming of reads are the same with the exception of the end
- The naming of reads is changing and depends on software version

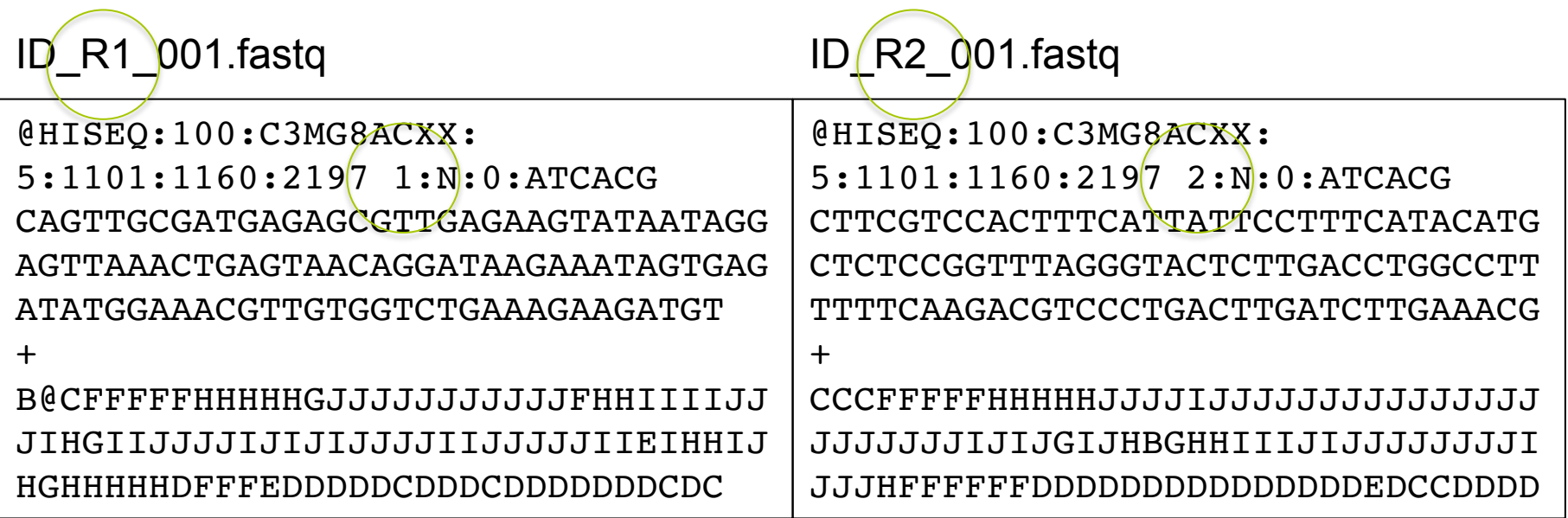

# **Mapping of pair-end reads**

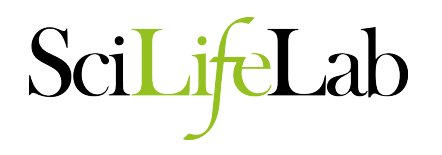

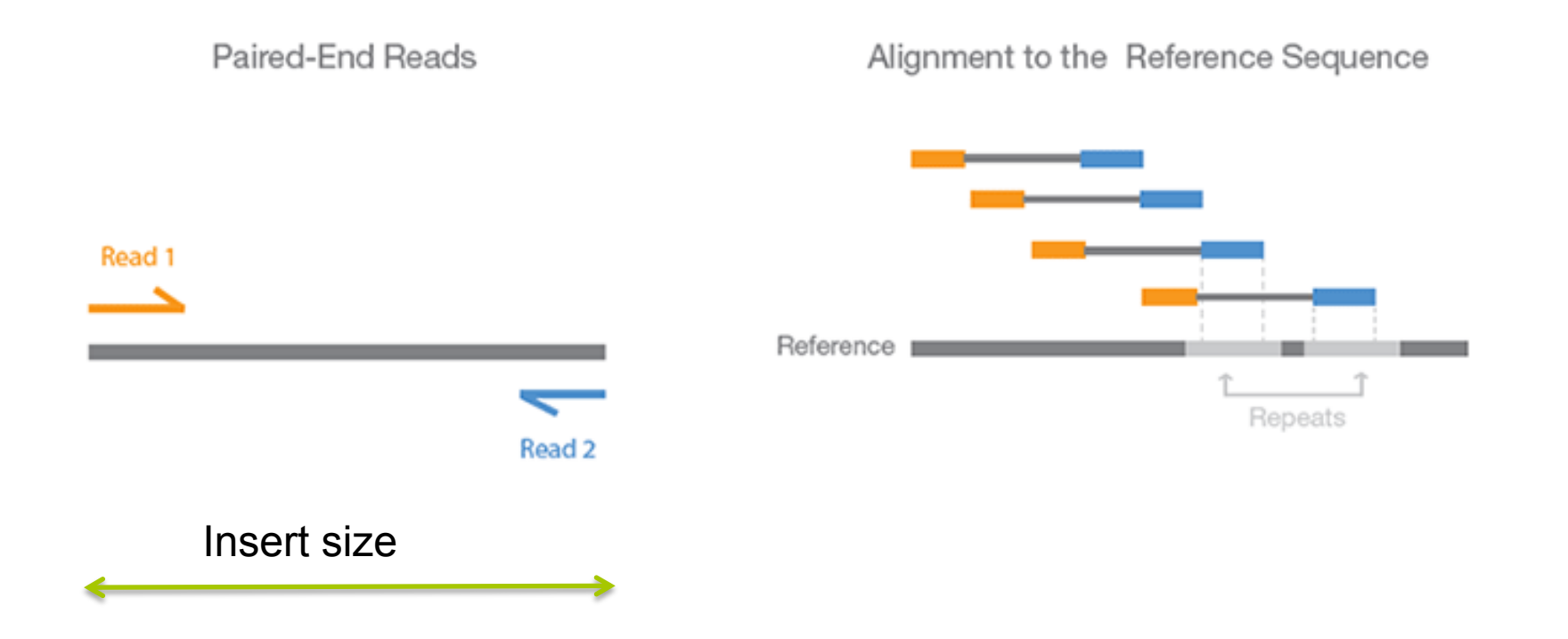

# **Adaptor trimming**

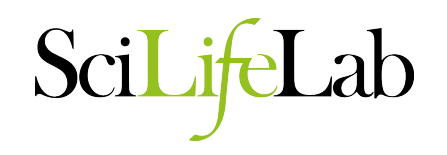

module add cutadapt

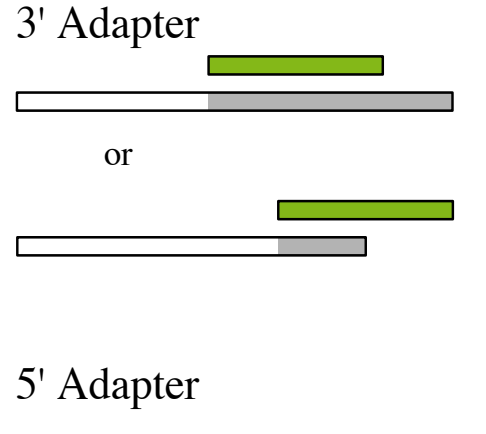

When the adaptor has been read in sequencing it is present in reads and needs to be removed prior to mapping

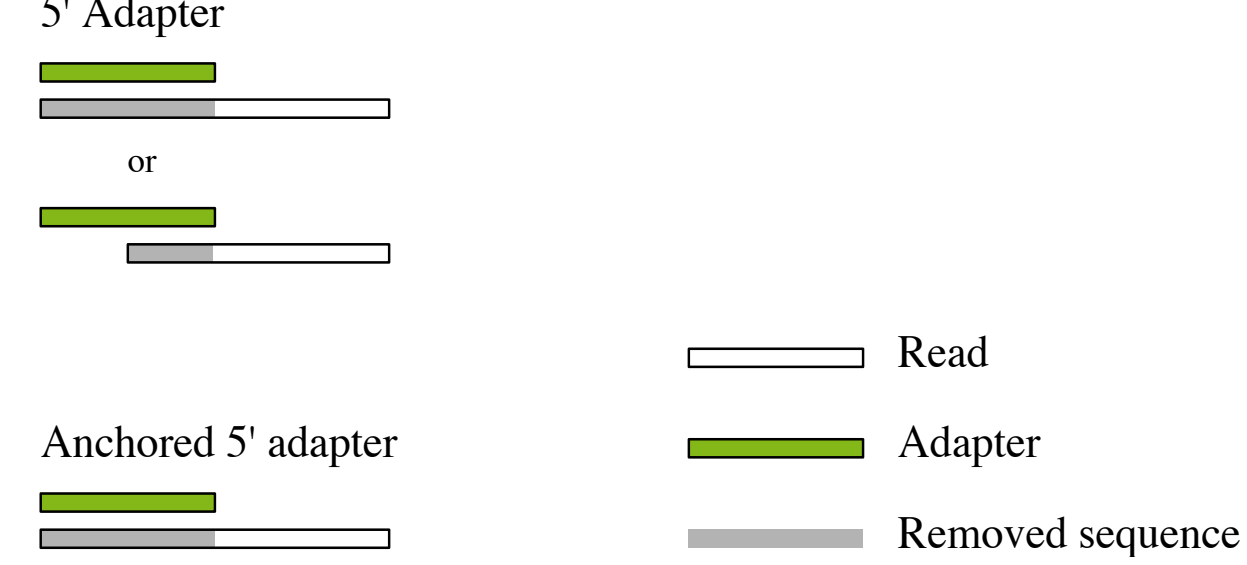

### **Basic quality control - FASTQC**

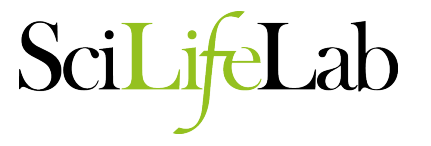

#### module add FastQC

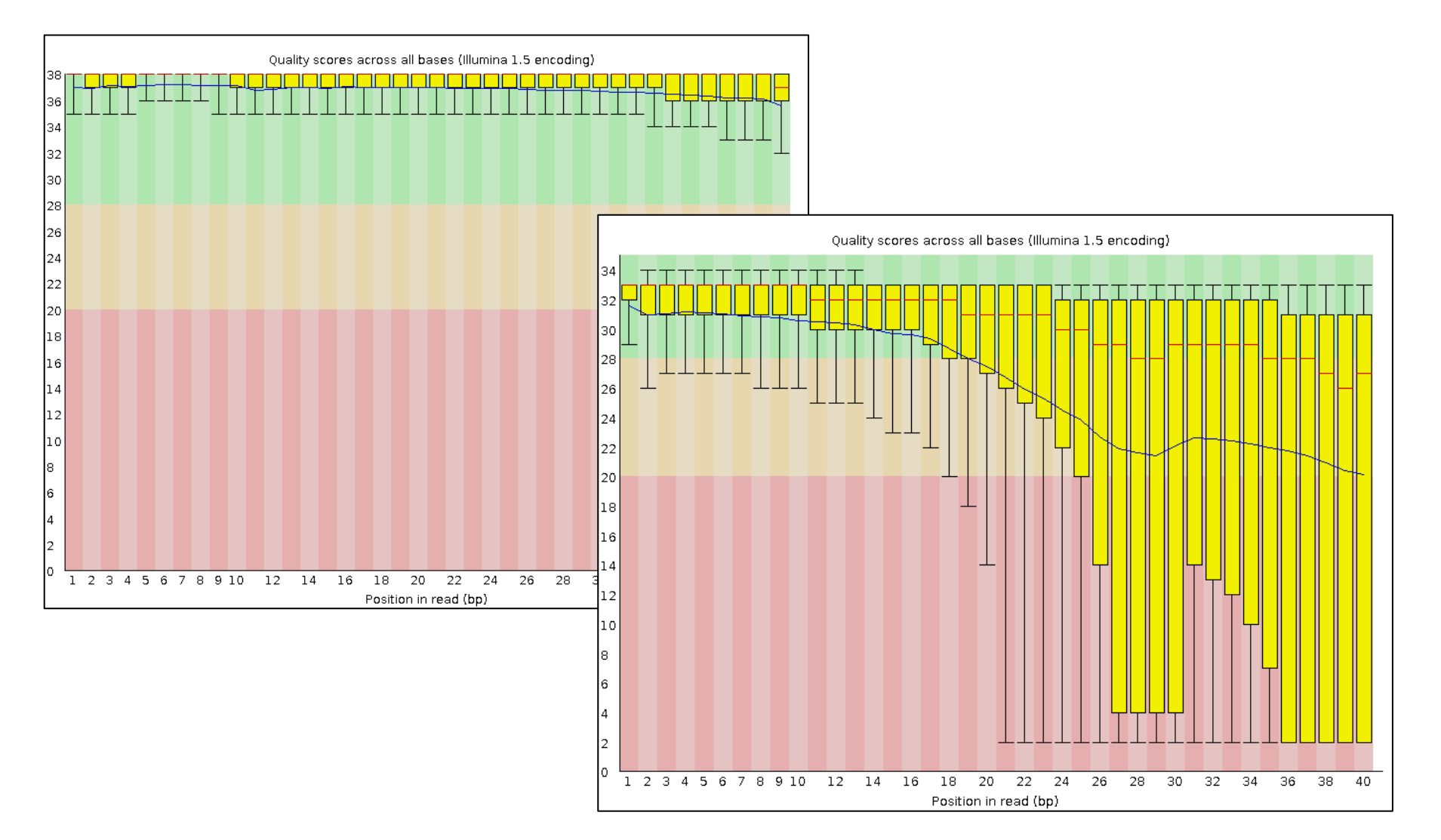

# **Steps in resequencing analysis**

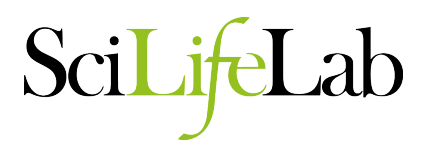

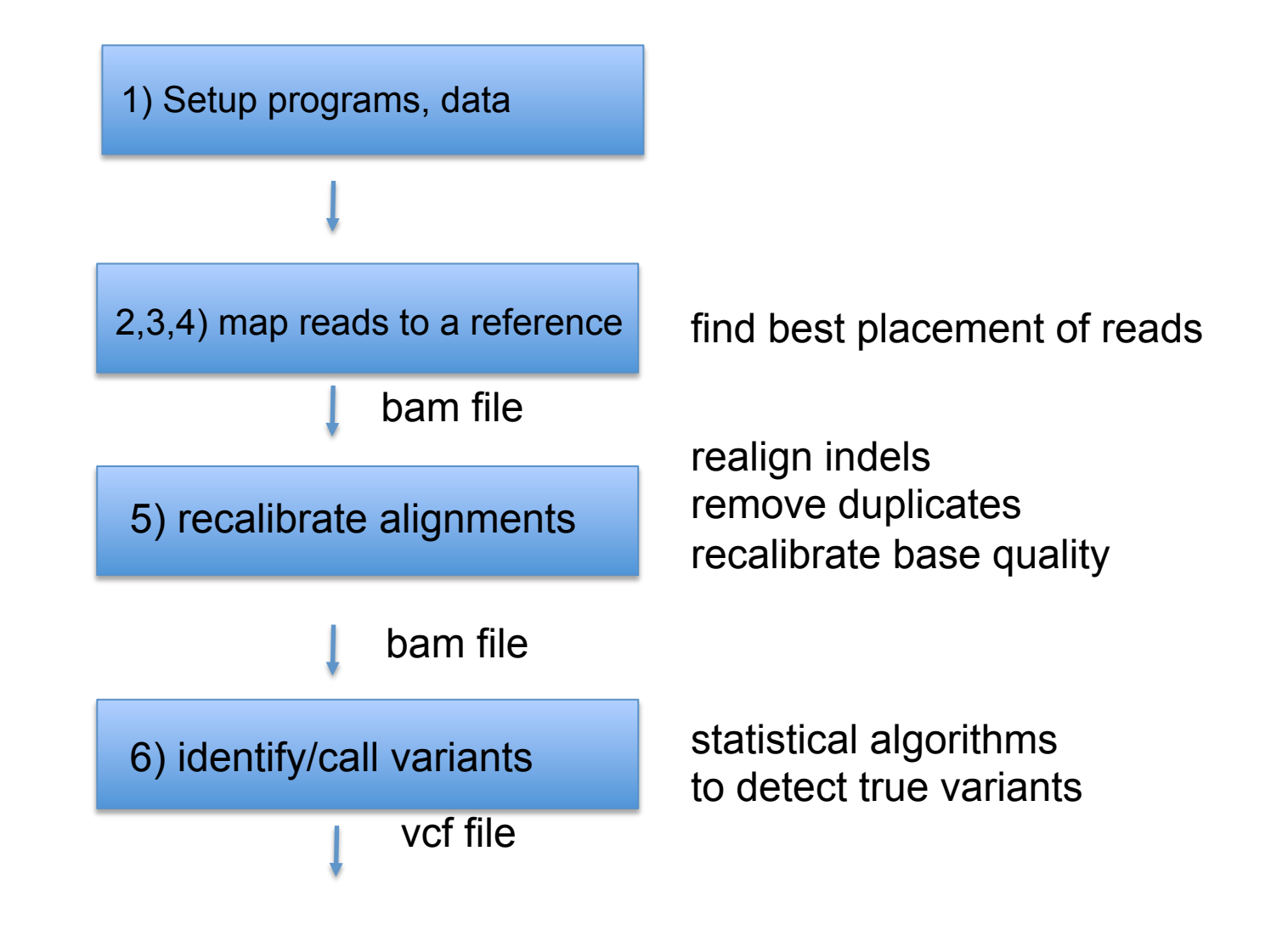

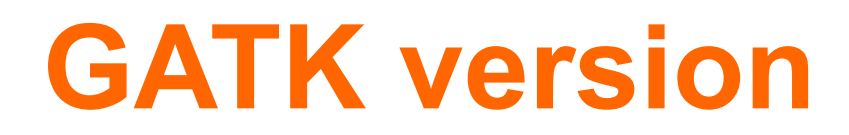

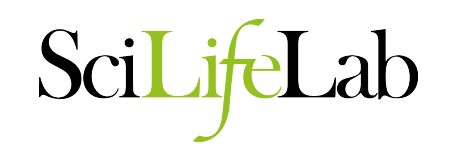

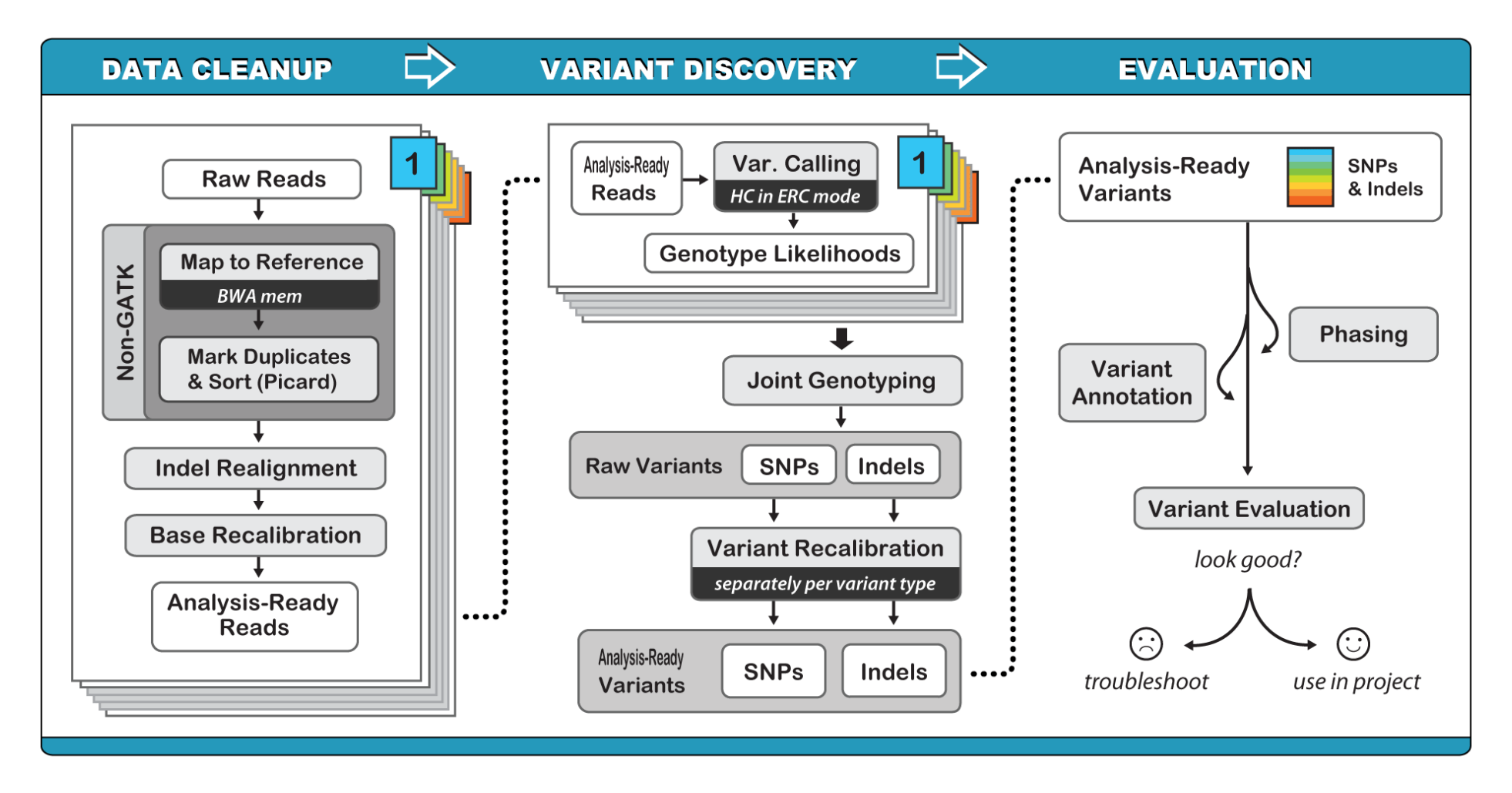

# When in doubt, google it! SciLifeLab

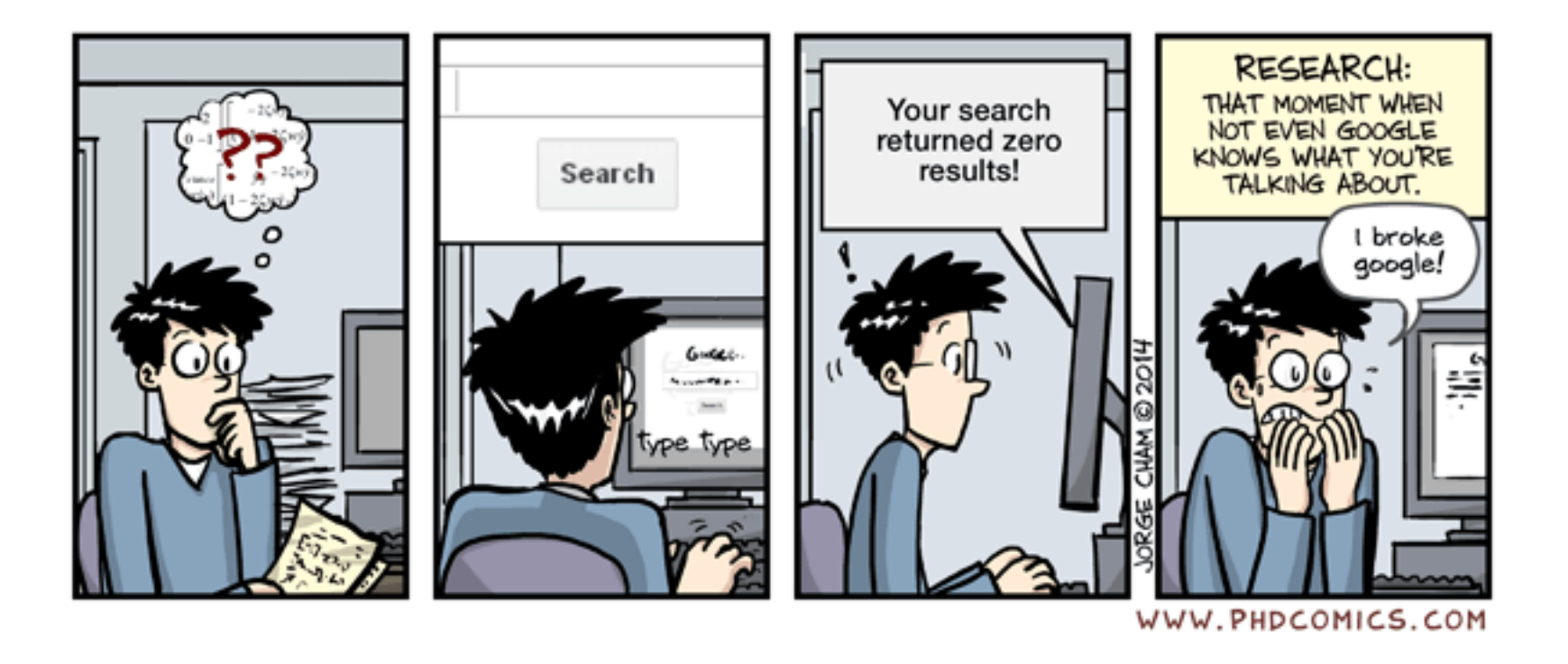

# **Steps in resequencing analysis**

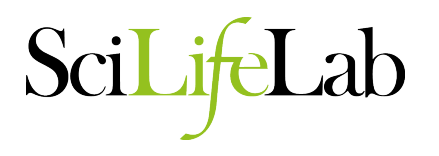

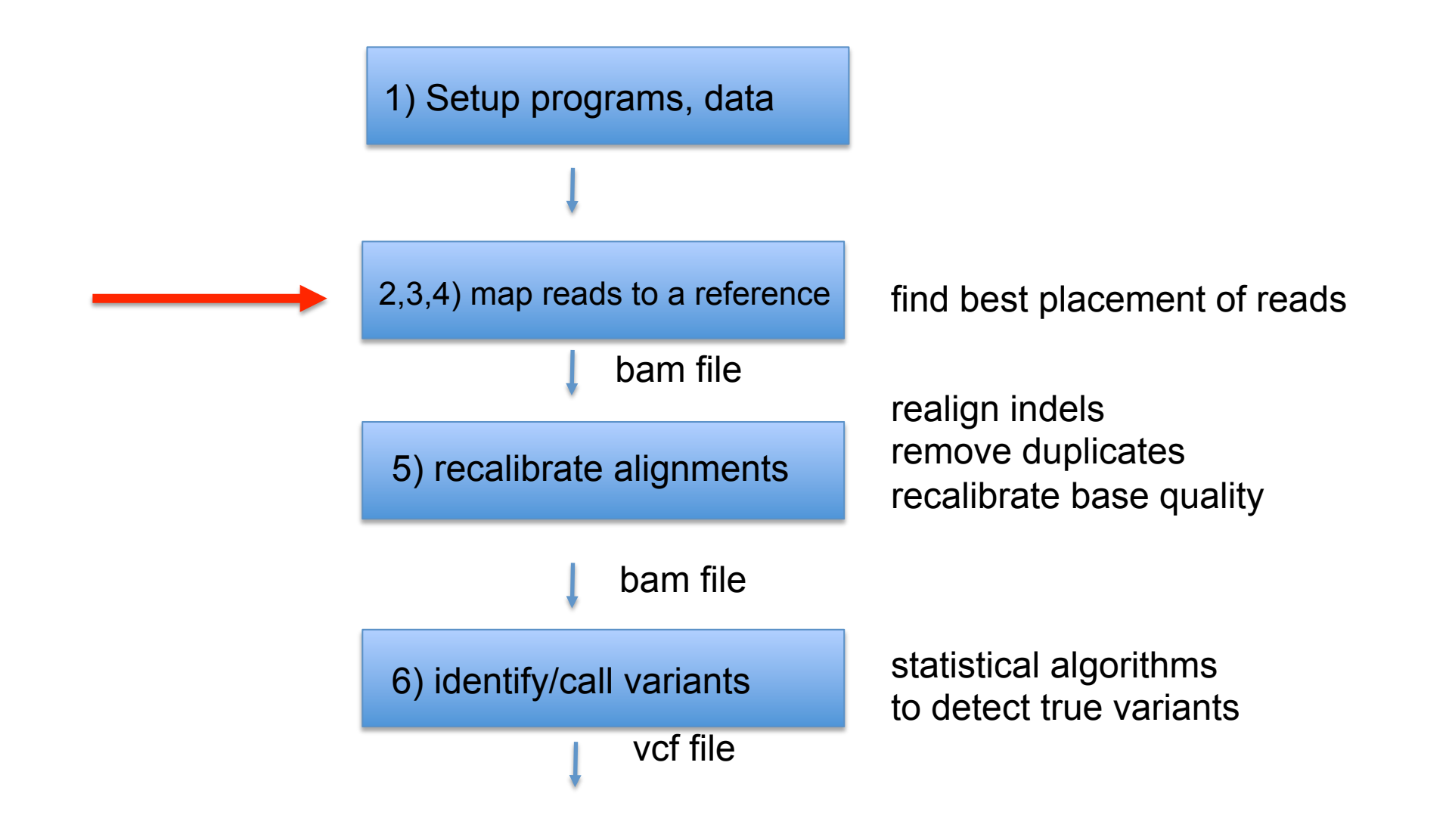

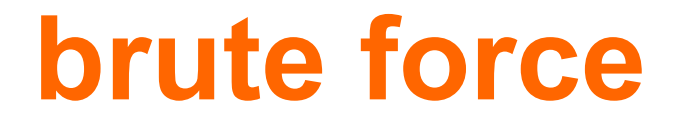

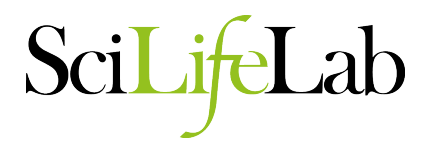

**TCGATCC** 

 $\mathbf{x}$ GACCTCATCGATCCCACTG

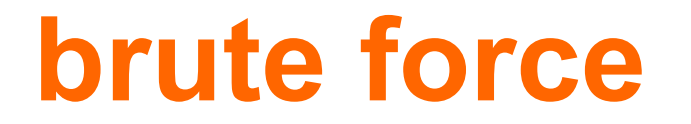

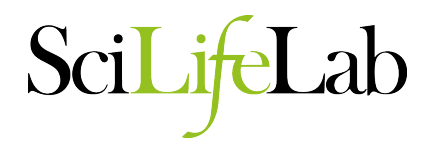

**TCGATCC**  $\mathbf{x}$ GACCTCATCGATCCCACTG

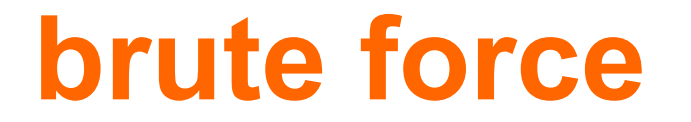

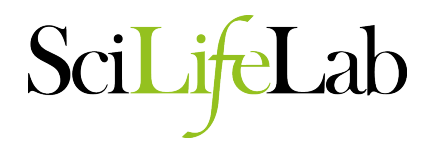

**TCGATCC**  $\mathbf{x}$ GACCTCATCGATCCCACTG

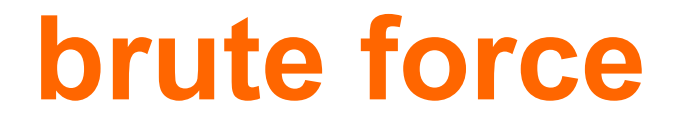

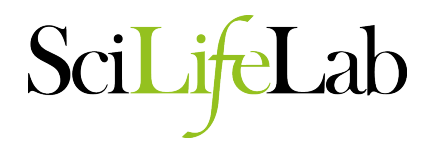

**TCGATCC**  $\mathbf{x}$ 

GACCTCATCGATCCCACTG

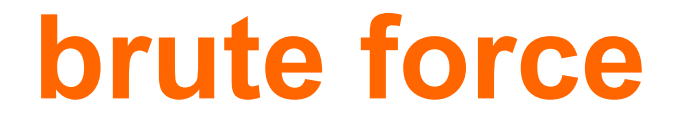

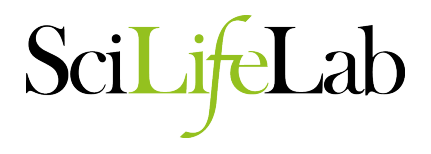

**TCGATCC**  $\vert x \vert$ **GACCTCATCGATCCCACTG** 

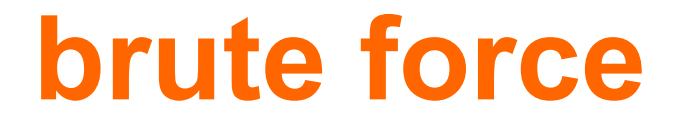

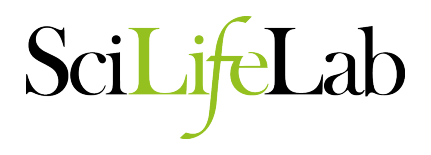

**TCGATCC** 

 $\mathbf{x}$ GACCTCATCGATCCCACTG

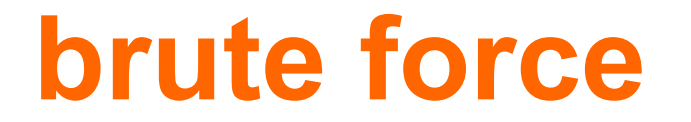

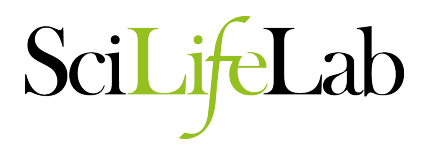

**TCGATCC**  $\mathbf{x}$ **GACCTCATCGATCCCACTG** 

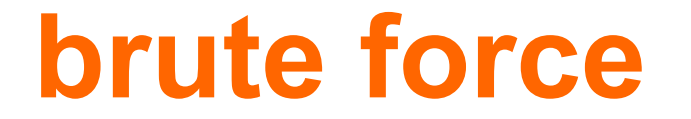

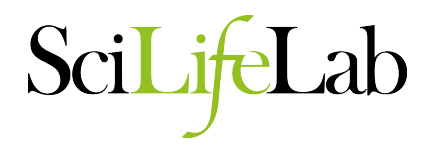

#### **TCGATCC**  $| | | | | | | | | |$ **GACCTCATCGATCCCACTG**

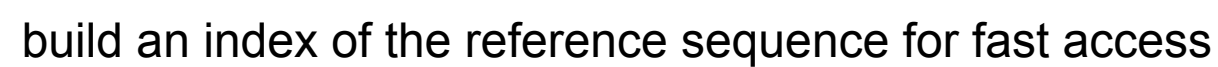

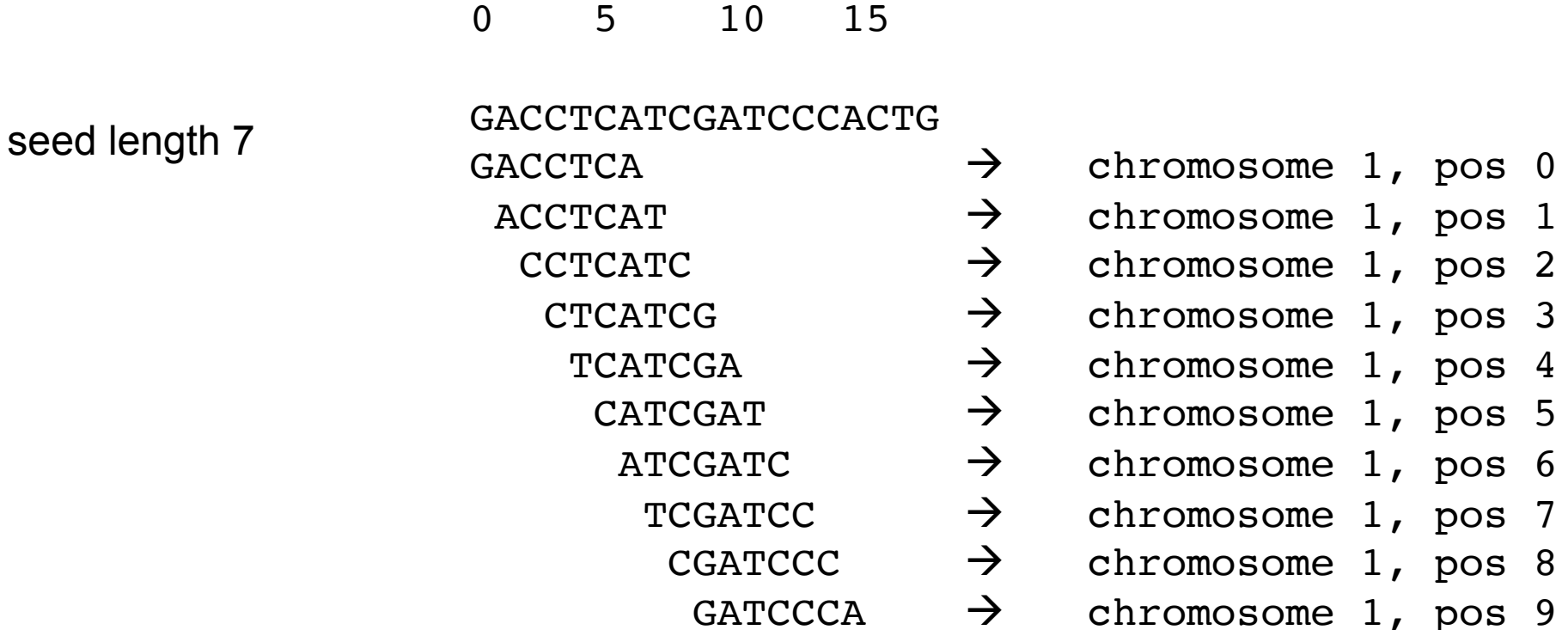

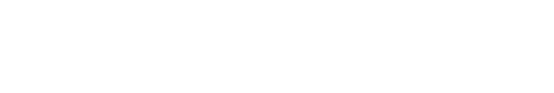

**hash tables** 

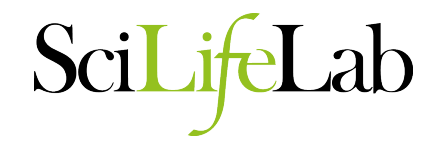

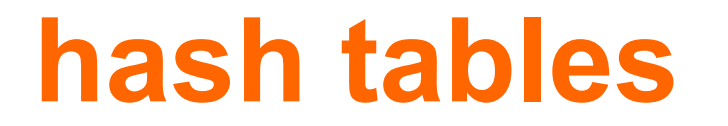

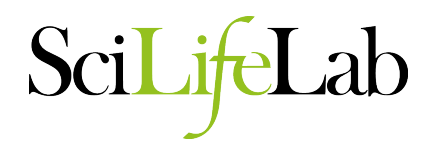

build an index of the reference sequence for fast access

TCGATCC ?

0 5 10 15

GACCTCATCGATCCCACTG

- $GACCTCA$   $\rightarrow$  chromosome 1, pos 0
	- $\text{ACCTCAT}$   $\rightarrow$  chromosome 1, pos 1
		- CCTCATC  $\rightarrow$  chromosome 1, pos 2
			- $CTCATCG$   $\rightarrow$  chromosome 1, pos 3
				- TCATCGA  $\rightarrow$  chromosome 1, pos 4
					- CATCGAT  $\rightarrow$  chromosome 1, pos 5
						- $ATCGATC$   $\rightarrow$  chromosome 1, pos 6
							- TCGATCC  $\rightarrow$  chromosome 1, pos 7
								- CGATCCC  $\rightarrow$  chromosome 1, pos 8
									- GATCCCA  $\rightarrow$  chromosome 1, pos 9

- -
	-
- -
	-

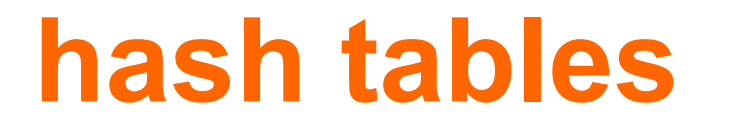

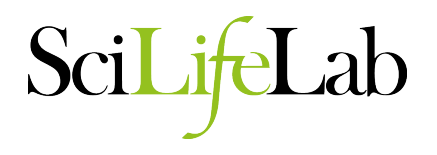

build an index of the reference sequence for fast access

TCGATCC = chromosome 1, pos 7

0 5 10 15

GACCTCATCGATCCCACTG

- $GACCTCA$   $\rightarrow$  chromosome 1, pos 0  $\text{ACCTCAT}$   $\rightarrow$  chromosome 1, pos 1
	- CCTCATC  $\rightarrow$  chromosome 1, pos 2
		- $CTCATCG$   $\rightarrow$  chromosome 1, pos 3
			- TCATCGA  $\rightarrow$  chromosome 1, pos 4
				- CATCGAT  $\rightarrow$  chromosome 1, pos 5
					- $ATCGATC$   $\rightarrow$  chromosome 1, pos 6
						- TCGATCC  $\rightarrow$  chromosome 1, pos 7
							- CGATCCC  $\rightarrow$  chromosome 1, pos 8
								- GATCCCA  $\rightarrow$  chromosome 1, pos 9

# **Burroughs-Wheeler Aligner**

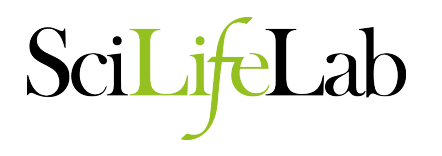

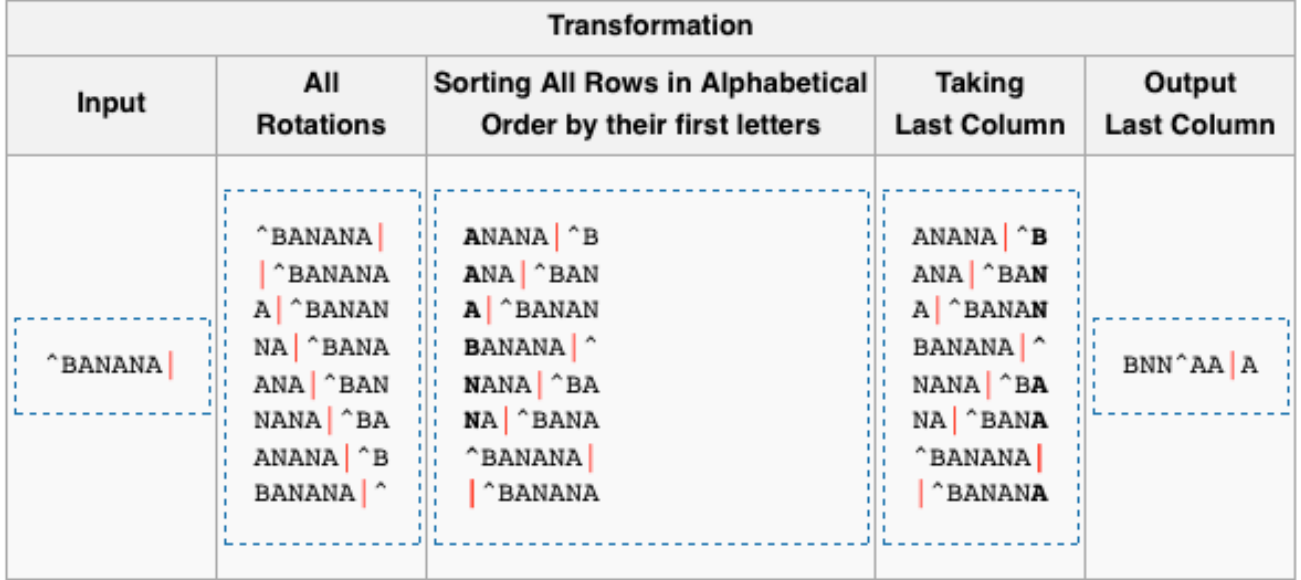

algorithm used in computer science for file compression original sequence can be reconstructed

BWA (module add bwa) Burroughs-Wheeler Aligner

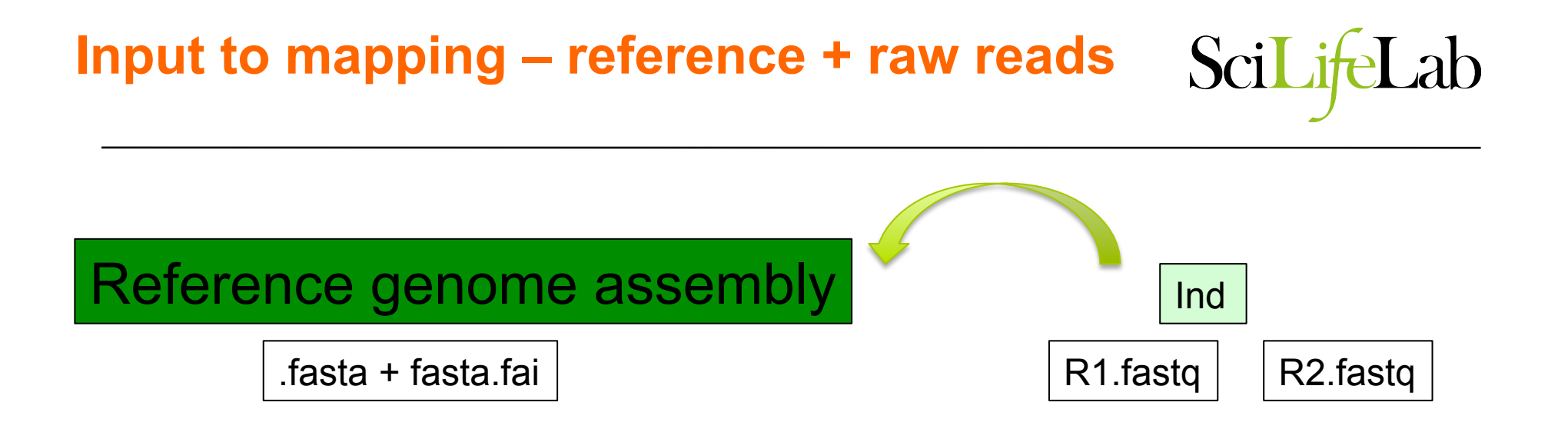

>Potra000002 CACGAGGTTTCATCATGGACTTGGCACCAT AAAAGTTCTCTTTCATTATATTCCCTTTAG GTAAAATGATTCTCGTTCATTTGATAATTT TGTAATAACCGGCCTCATTCAACCCATGAT CCGACTTGATGGTGAATACTTGTGTAATAA CTGATAATTTACTGTGATTTATATAACTAT CTCATAATGGTTCGTCAAAATCTTTTAAAA GATAAAAAAAACCTTTATCAATTATCTATA TAAATTCAAATTTGTACACATTTACTAGAA ATTACAACTCAGCAATAAAATTGACAAAAT ATAAAACAGAACCGTTAAATAAGCTATTAT TTATTTCATCACAAAACATCTAAGTCAAAA

ATTTGACATAAGTTTCATCAATTTACAAAC

@HISEO:100:C3MG8ACXX:5:1101:116 CAGTTGCGATGAGAGCGTTGAGAAGTATAAT ATAAGAAATAGTGAGATATGGAAACGTTGTG +

B@CFFFFFHHHHHGJJJJJJJJJJJJJFHHIIII IIJJJJJIIEIHHIJHGHHHHHDFFFEDDDDDCDDDCDDDDDDDCDC @HISEO:100:C3MG8ACXX:5:1101:144 NAGATTGTTTGTGTGCCTAAATAAATAAATA AAGGAATTTGAAATTAAGATTGAGATATTGA +

#1=DDFFEHHDFHHJGGIJJJJGIHIGIJJJJJIIJJJJIJJJFIJJF? FHHHIIJJIIJJIGIIJJJJIJIGHGHIIJJI @HISEQ:100:C3MG8ACXX:5:1101:156

NTATTTTTGCTATGTGTCTTTTCGTTTTAAGTCTCCTTGTTGATATTTTTACA

#### **Output from mapping - SAM format**

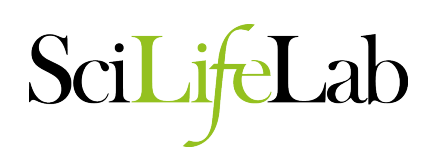

#### HEADER SECTION

@HD VN:1.0 SO:coordinate

@SQ SN:1 LN:249250621 AS:NCBI37 UR:file:/data/local/ref/GATK/human\_g1k\_v37.fasta M5:1b22b98cdeb4a9304cb5d48026a85128 @SQ SN:2 LN:243199373 AS:NCBI37 UR:file:/data/local/ref/GATK/human\_g1k\_v37.fasta M5:a0d9851da00400dec1098a9255ac712e @SQ SN:3 LN:198022430 AS:NCBI37 UR:file:/data/local/ref/GATK/human\_g1k\_v37.fasta M5:fdfd811849cc2fadebc929bb925902e5 @RG ID:UM0098:1 PL:ILLUMINA PU:HWUSI-EAS1707-615LHAAXX-L001 LB:80 DT:2010-05-05T20:00:00-0400 SM:SD37743 CN:UMCORE @RG ID:UM0098:2 PL:ILLUMINA PU:HWUSI-EAS1707-615LHAAXX-L002 LB:80 DT:2010-05-05T20:00:00-0400 SM:SD37743 CN:UMCORE @PG ID:bwa VN:0.5.4

#### ALIGNMENT SECTION

8 96 444 1622 73 scaffold00005 155754 255 54M \* 0 0 ATGTAAAGTATTTCCATGGTACACAGCTTGGTCGTAATGTGATTGCTGAGCCAG C@B5)5CBBCCBCCCBC@Q7C> 8 80 1315 464 81 scaffold00005 155760 255 54M = 154948 0 AGTACCTCCCTGGTACACAGCTTGGTAAAAATGTGATTGCTGAGCCAGACCTTC B?@?BA=>@>>7;ABA 8\_17\_1222\_1577 73 scaffold00005 155783 255 40M1116N10M \* 0 0 GGTAAAAATGTGATTGCTGAGCCAGACCTTCATCATGCAGTGAGAGACGC BB@BA??>CCBA2AAAI 8 43 1211 347 73 scaffold00005 155800 255 23M1116N27M \* 0 0 TGAGCCAGACCTTCATCATGCAGAGAGGAGAGACATGCTGGTATTTG #>8<=<@6/:09';@7AO 8 32 1091 284 161 scaffold00005 156946 255 54M = 157071 0 CGCAAACATGCTGGTAGCTGTGACACCACATCAACAGCTTGACTATGTTTGTAA BBBBBB@AABACBCA8I

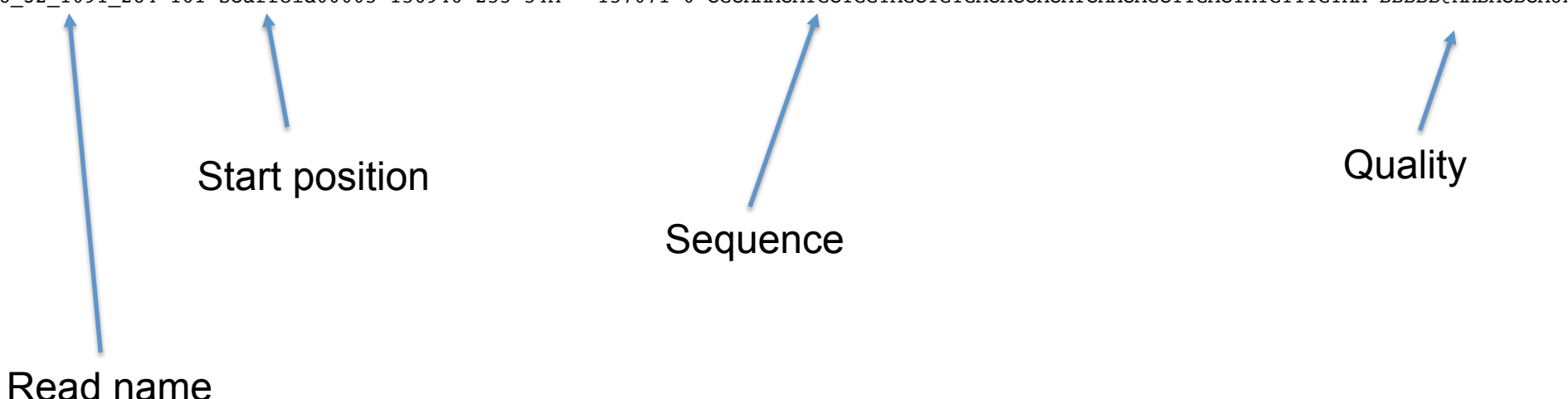

# **Steps in resequencing analysis**

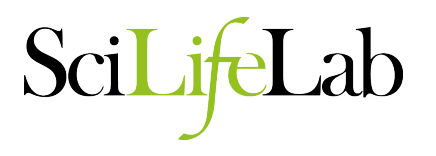

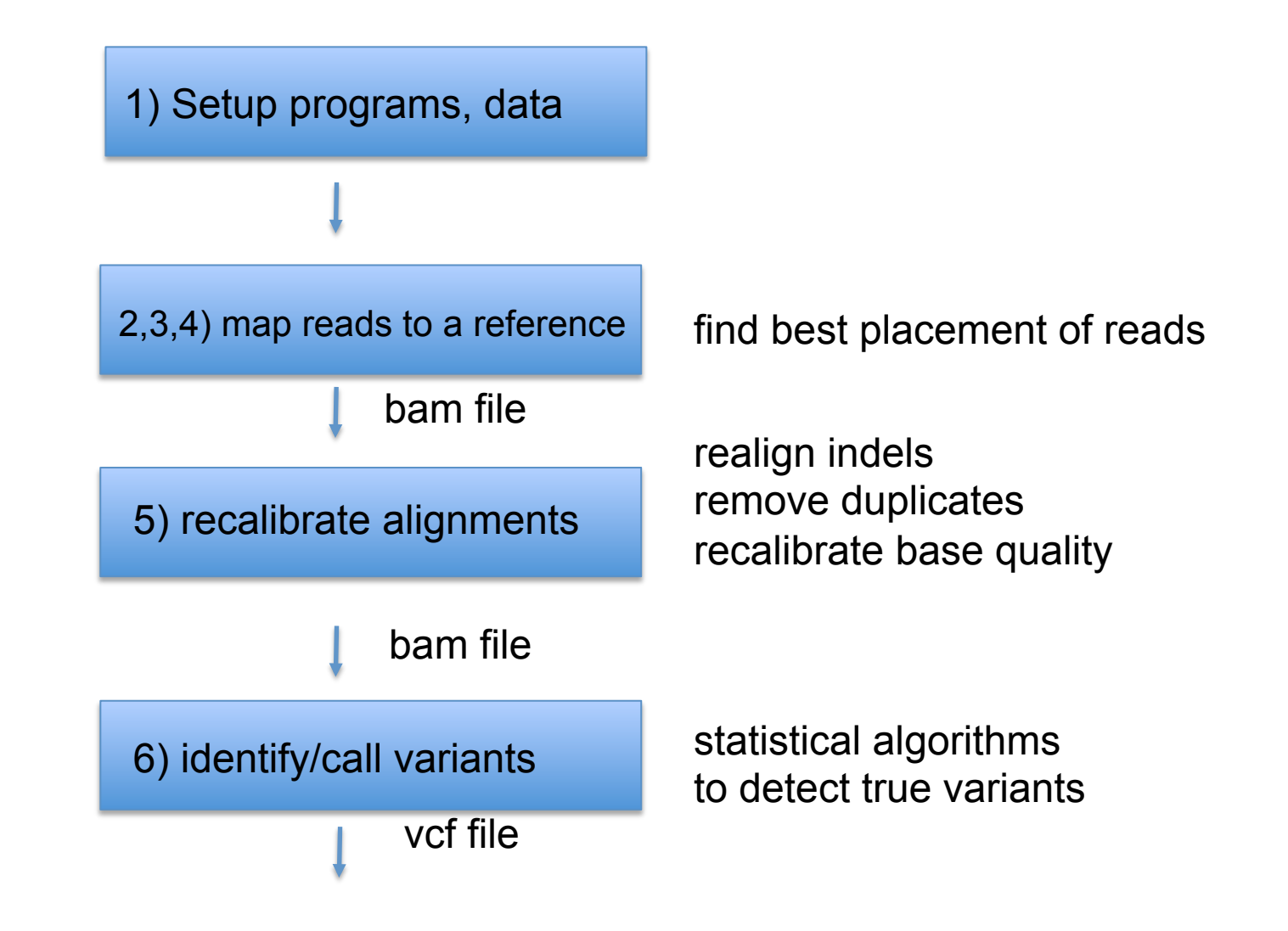

# **Steps in resequencing analysis**

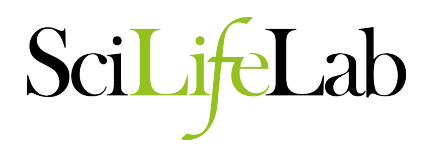

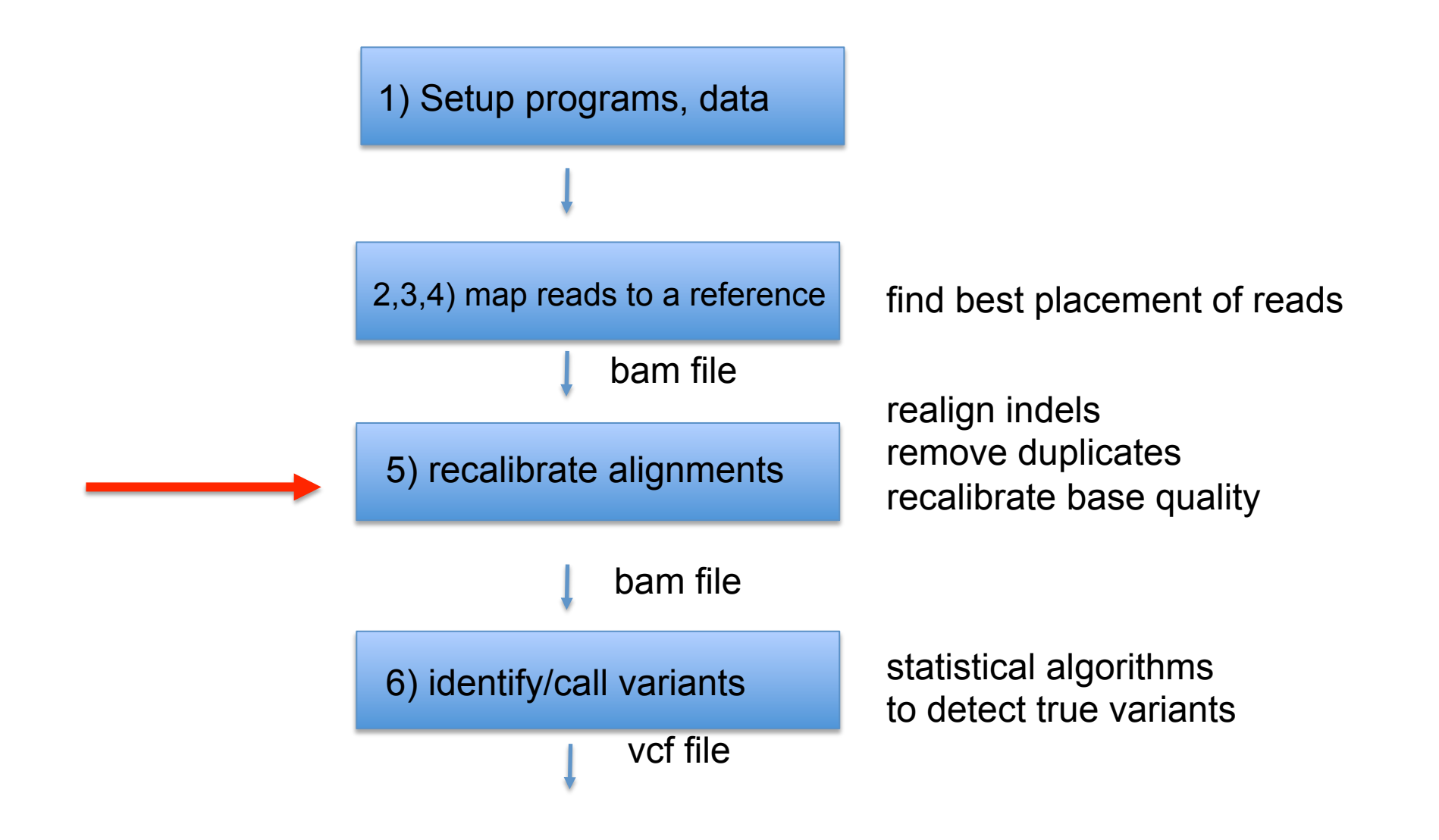
## **step 2: recalibration**

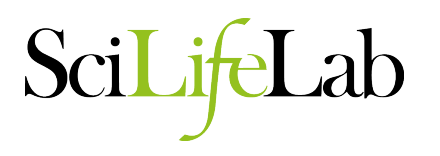

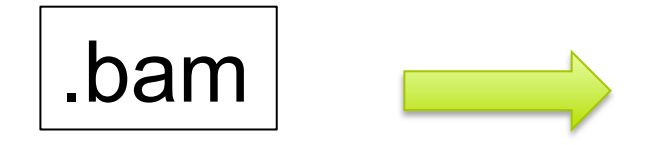

- 2.1 realign indels
- 2.2 remove duplicates
- 2.3 recalibrate base quality

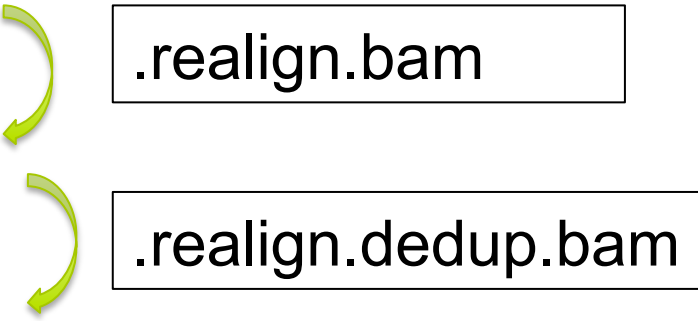

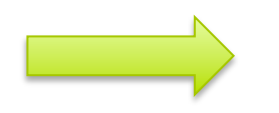

.realign.dedup.recal.bam

## **2.1 local realignment**

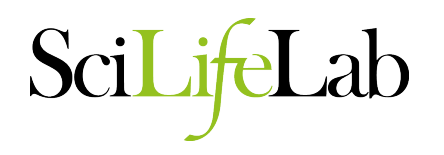

- mapping is done one read at a time
- single variants may be split into multiple variants
- solution: realign these regions taking all reads into account

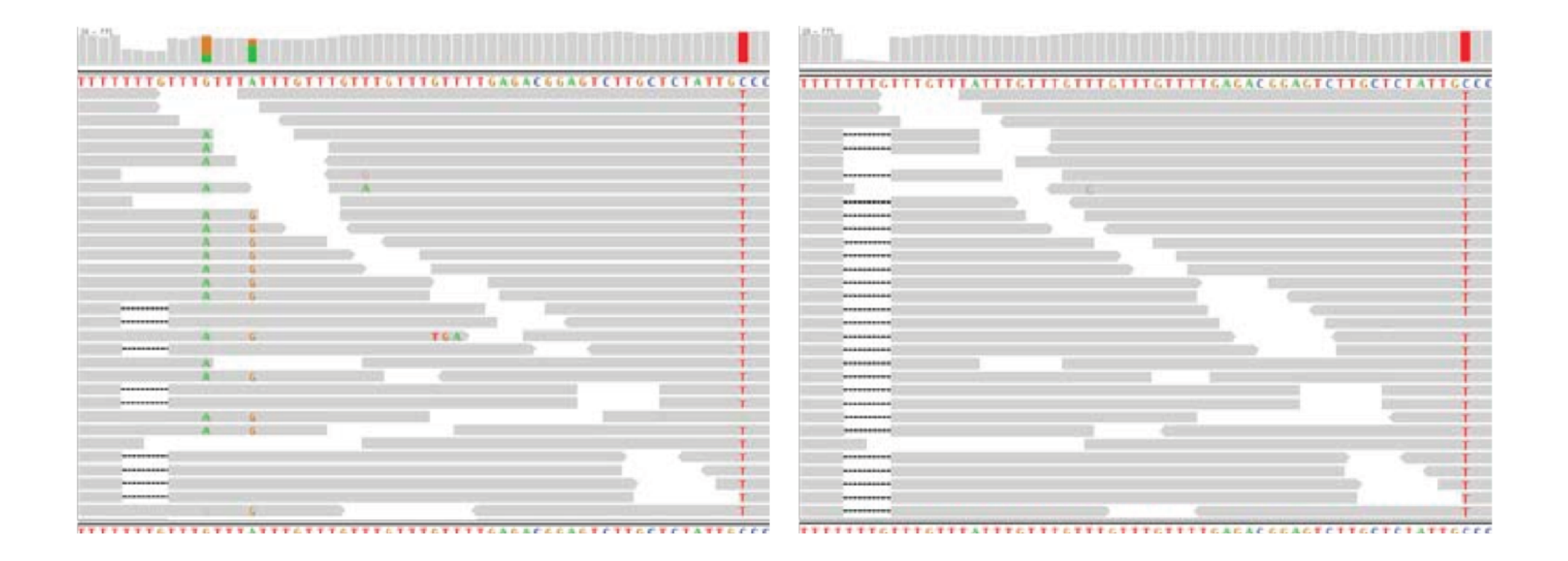

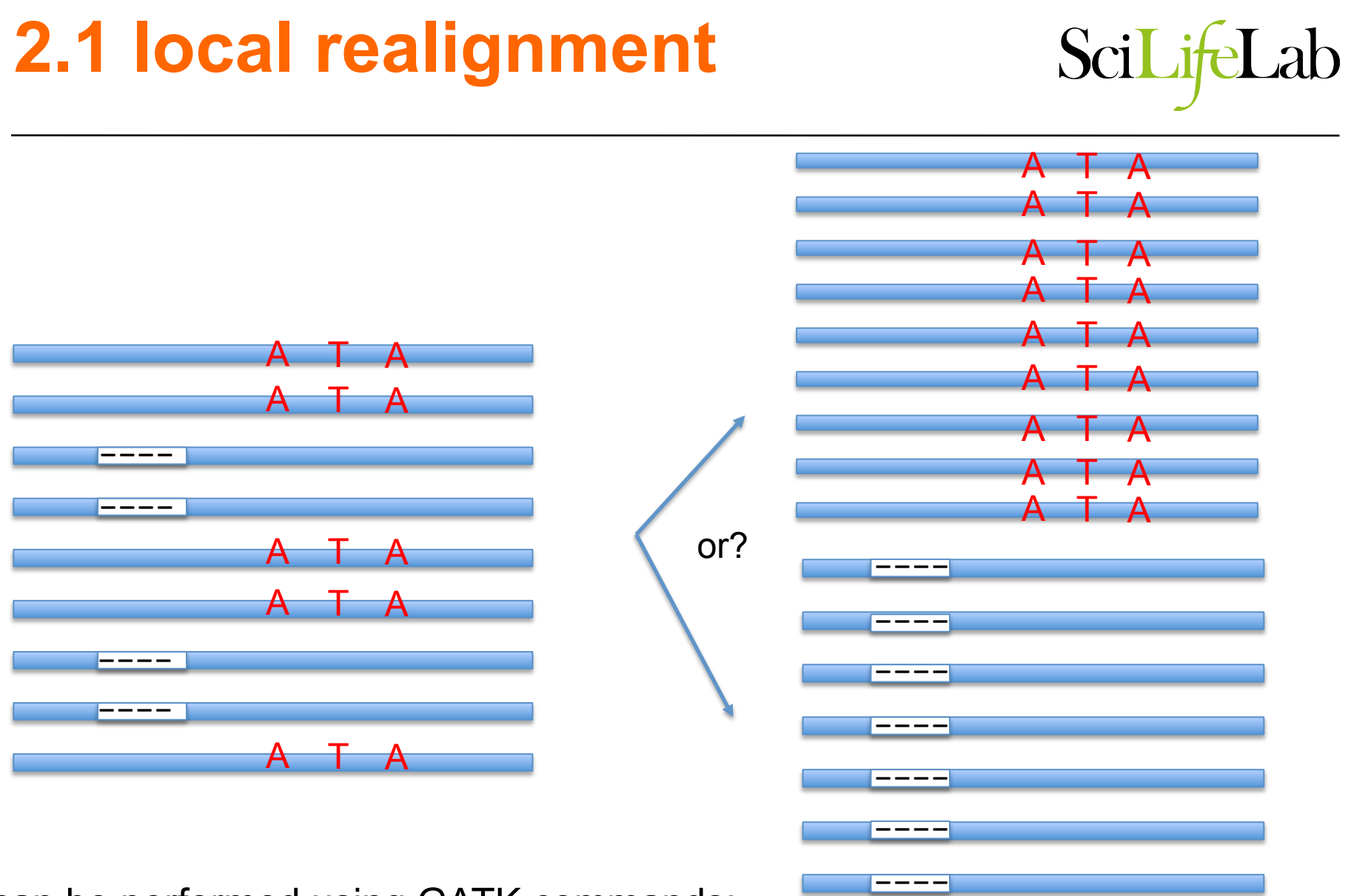

----

----

can be performed using GATK commands: RealignerTargetCreator followed by IndelRealigner

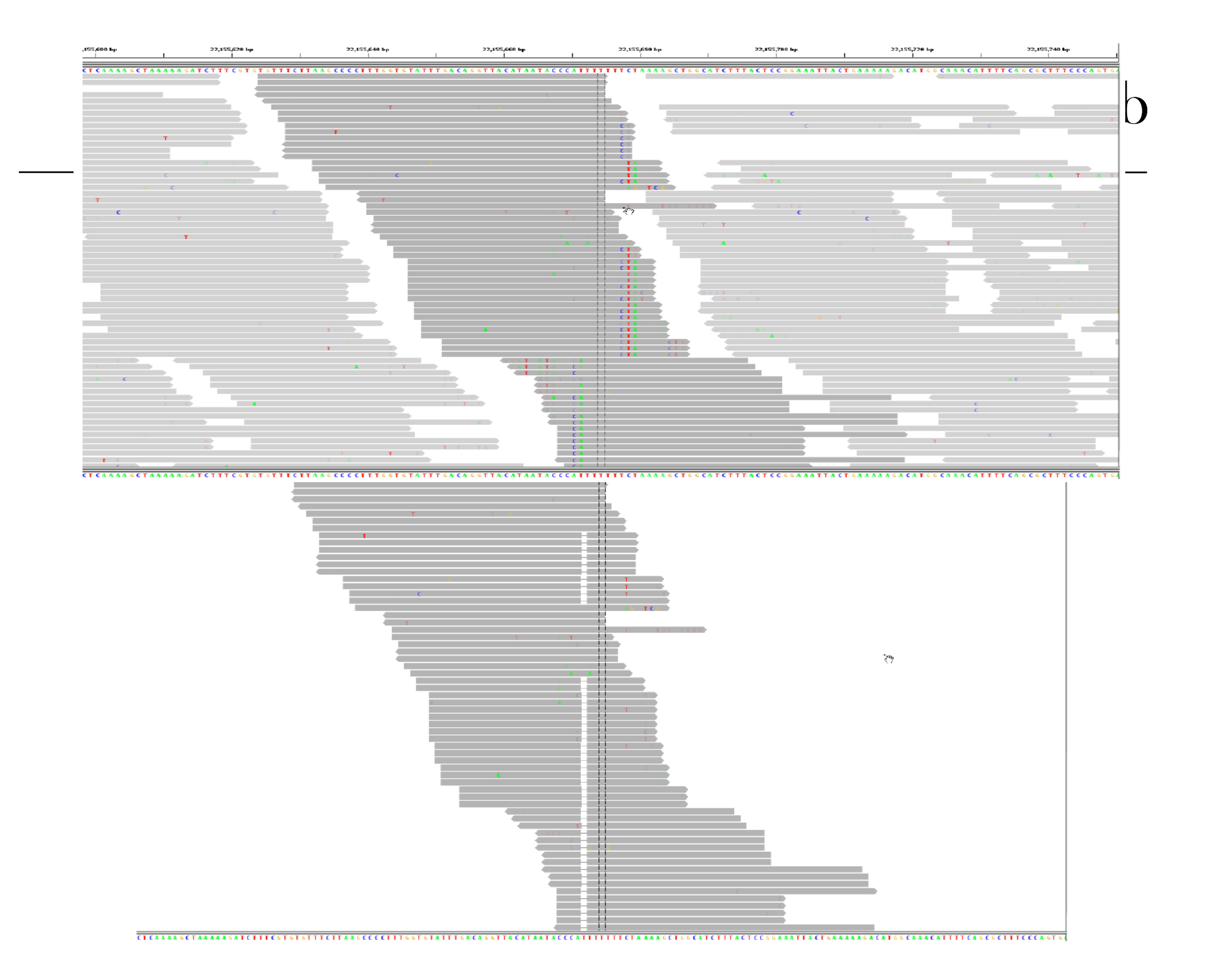

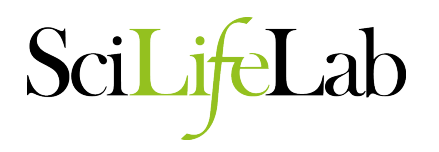

- When two or more reads originate from same molecule (artificial duplicates)
	- not independent observations
	- skew allele frequency and read depth
	- errors double counted
- PCR duplicates occur
	- during library prep, or
	- optical duplicates (one cluster read as two)
- mark or remove

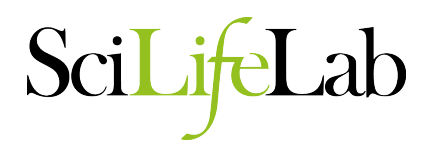

- Single or paired reads that map to identical positions
- Picard MarkDuplicates

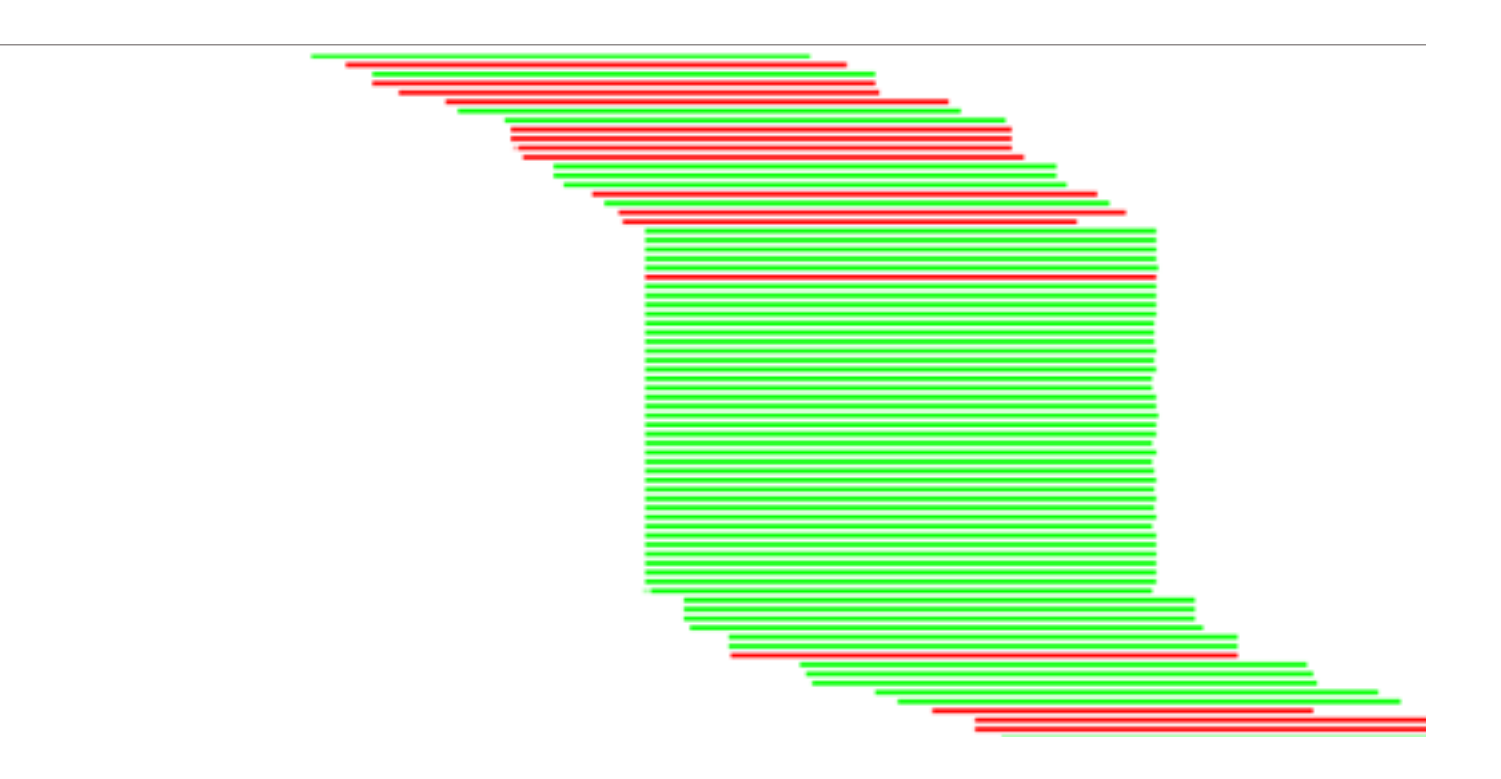

## **2.3 base quality recalibration**

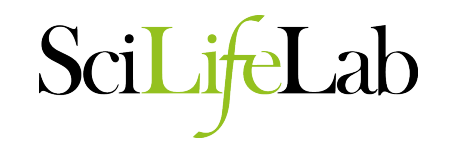

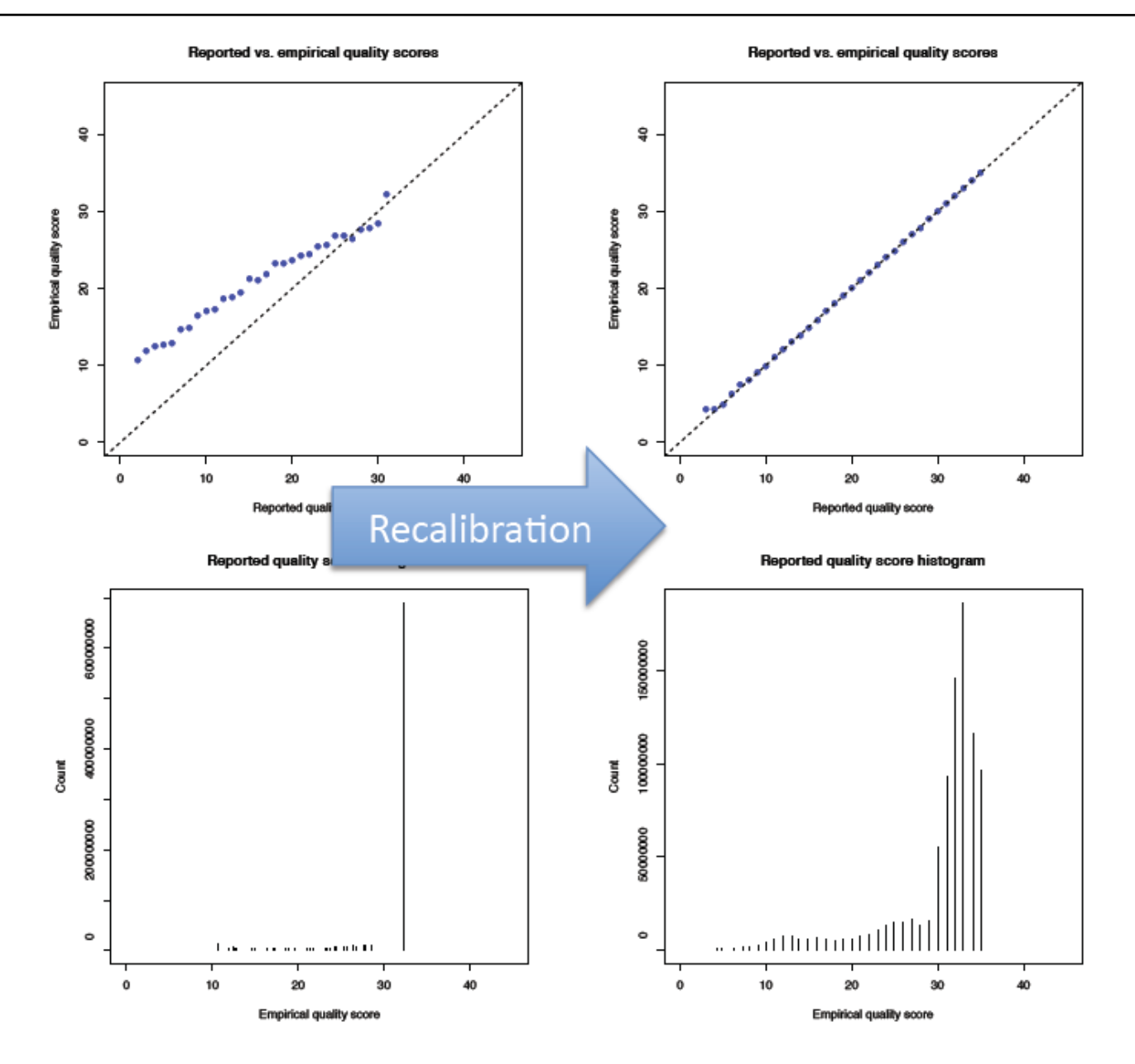

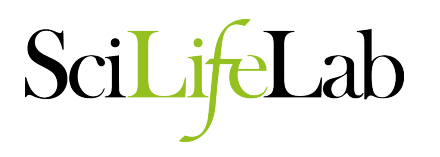

- Bin each base by
	- read group
	- called quality
	- position in read
	- local dinucleotide context
- score observed quality per bin
	- $-$  # of mismatches  $+1$  / # of observed bases
- scale compared to reported quality

## **Reported vs empiral quality scores**

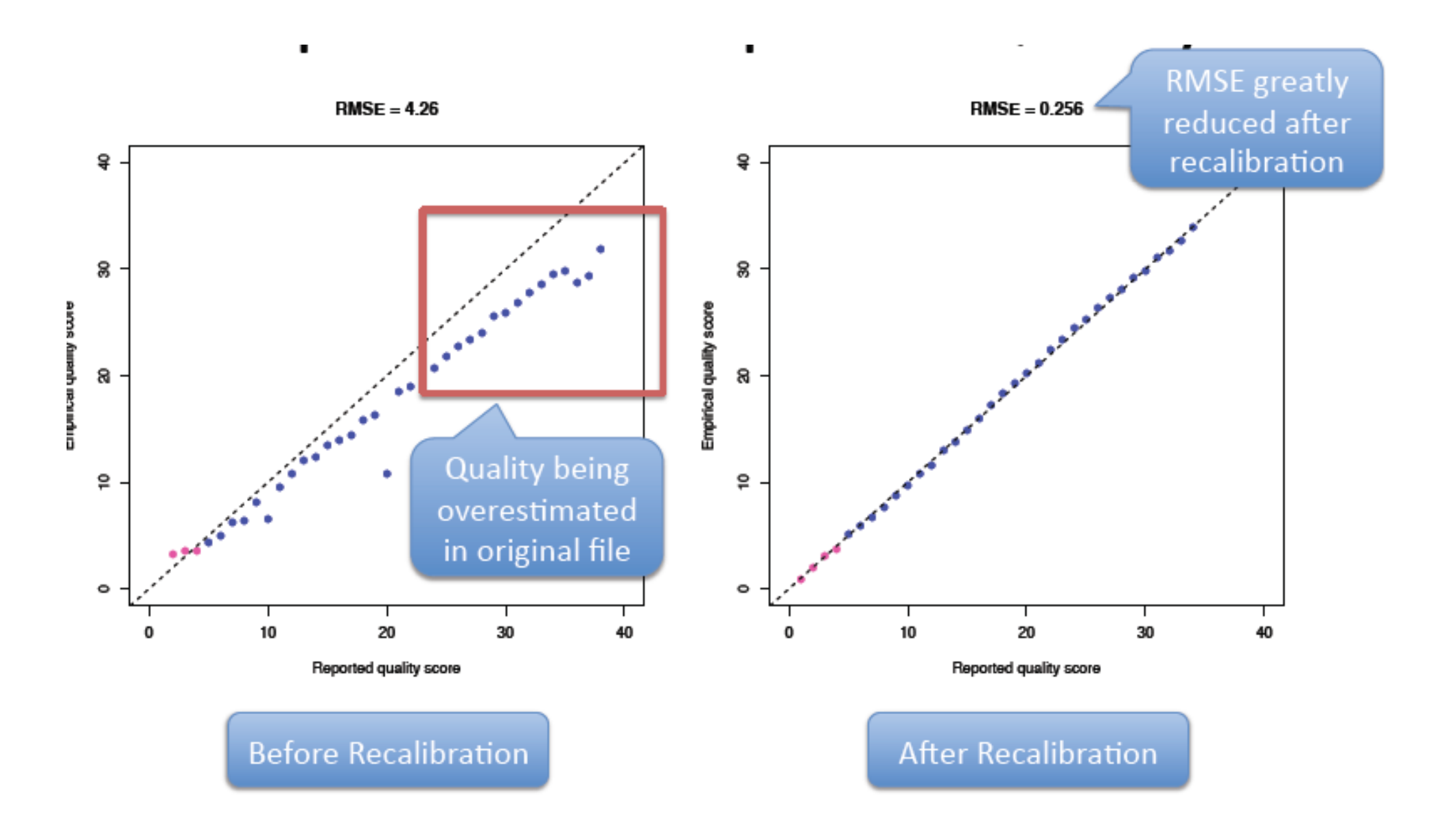

# **Residual error by machine cycle**

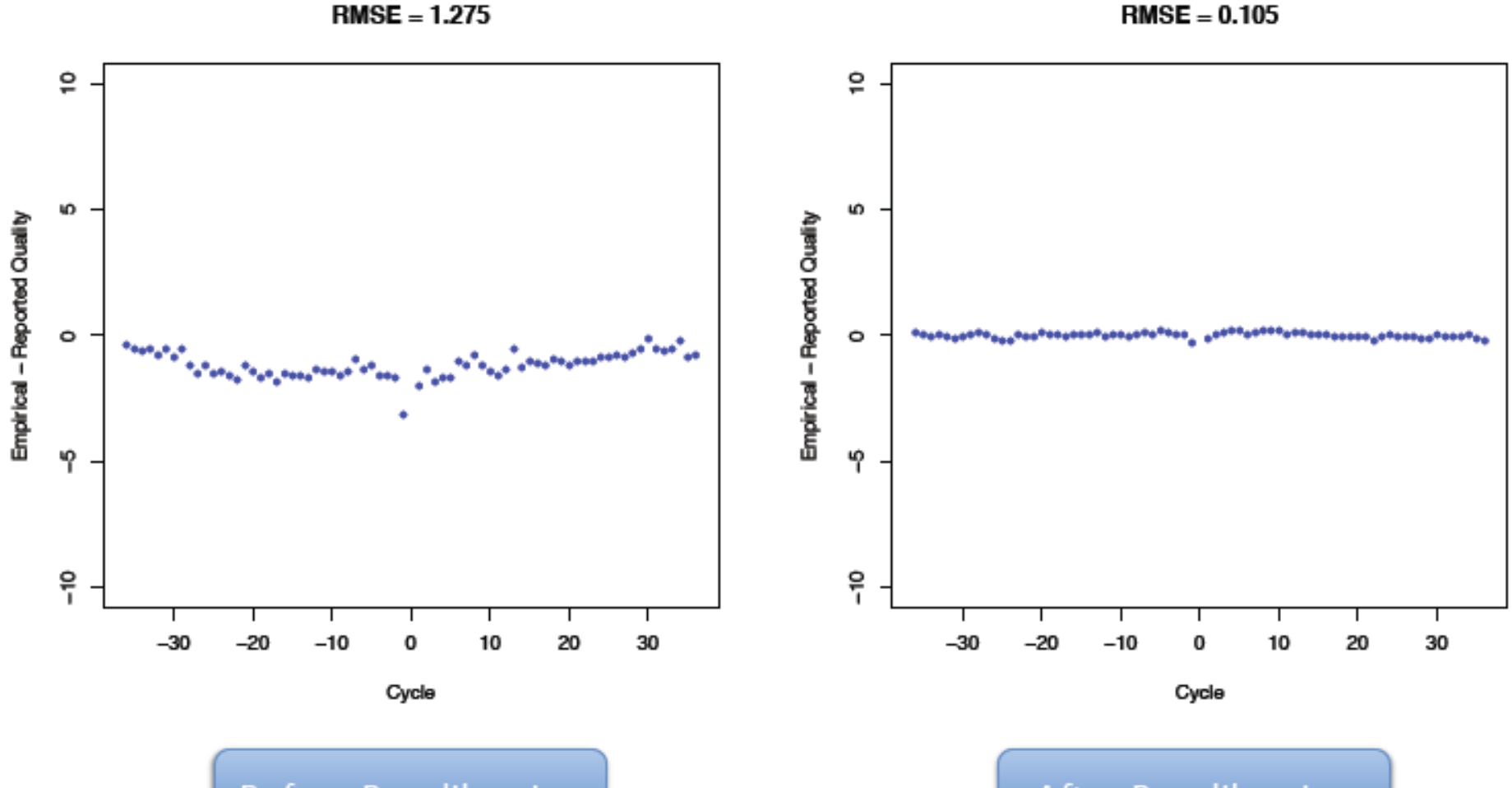

**Before Recalibration** 

**After Recalibration** 

#### **Residual error by dinucleotide**

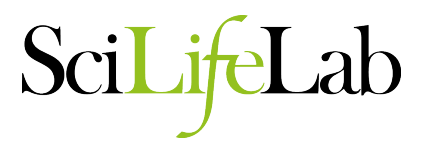

 $\tilde{\mathbf{a}}$ ā Ю ю Empirical - Reported Quality Empirical - Reported Quality  $\circ$  $\circ$ 4 φ  $\frac{6}{1}$ 유 TG AA GG **TA** AA AG CA TG AG CA CG GA CG GА GG TA Dinuc Dinuc

**Before Recalibration** 

 $RMSE = 4.188$ 

**After Recalibration** 

 $RMSE = 0.281$ 

## **Steps in resequencing analysis**

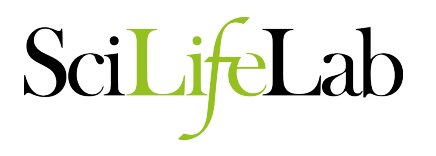

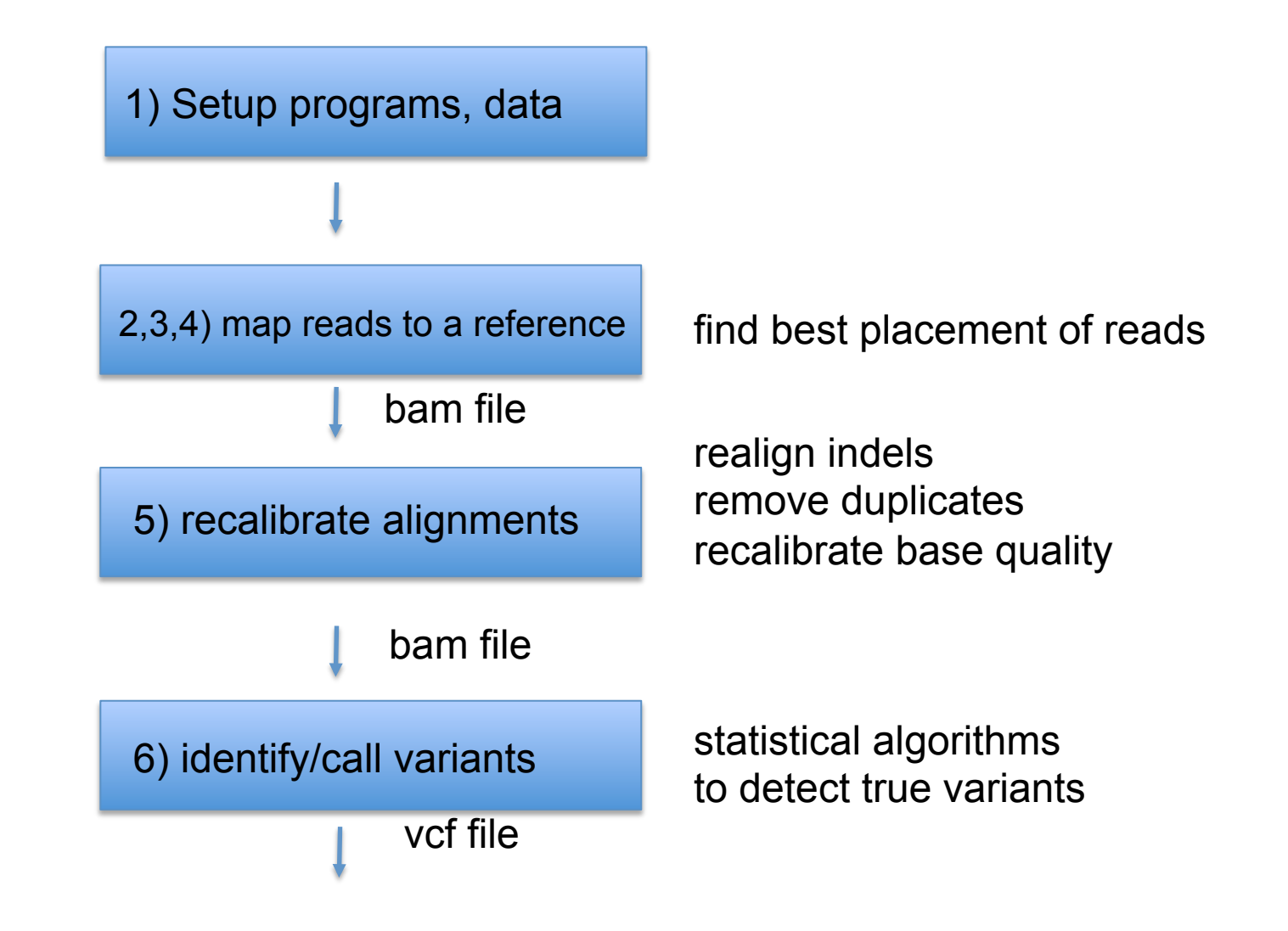

## **Steps in resequencing analysis**

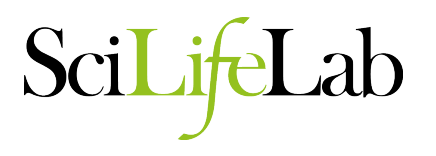

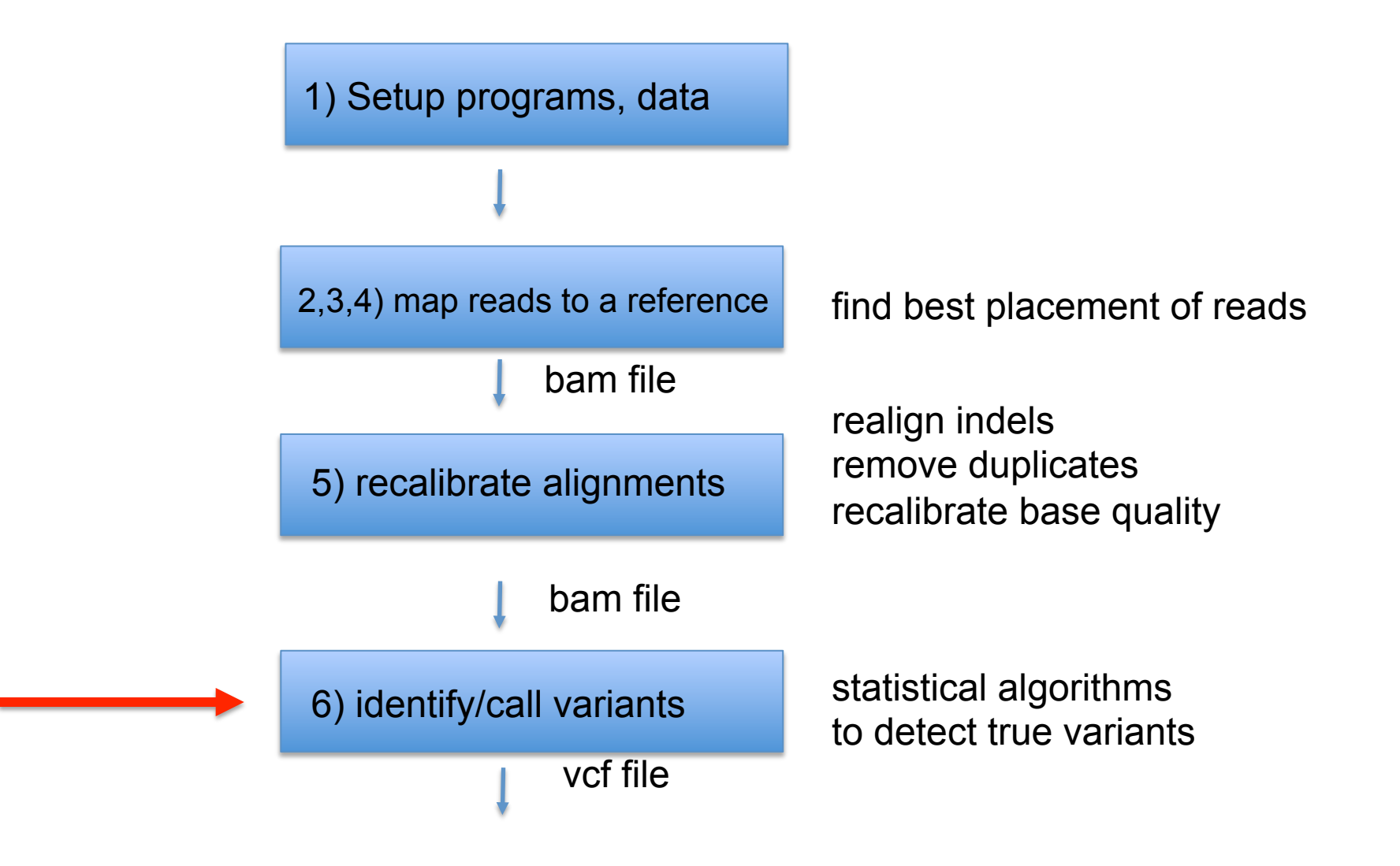

#### **simple pileup methods**  SciLifeLab

acacagatagacatagacatagacagatgag acacagatagacatagacatagacagatgag acacacatagacatagacatagacagatgag acacagatagacatagacatagacagatgag acacagatagacatatacatagacagatgag acacagatagacatatacatagacagatgag acacagatagacatatacatagacagttgag acacagatagacatagacatagacagatgag acacagatagacatatacatagacagatgag acacagatagacatagacatagacagatgag

Reference genome assembly

#### **Baysian population-based calling** SciL  $ab$

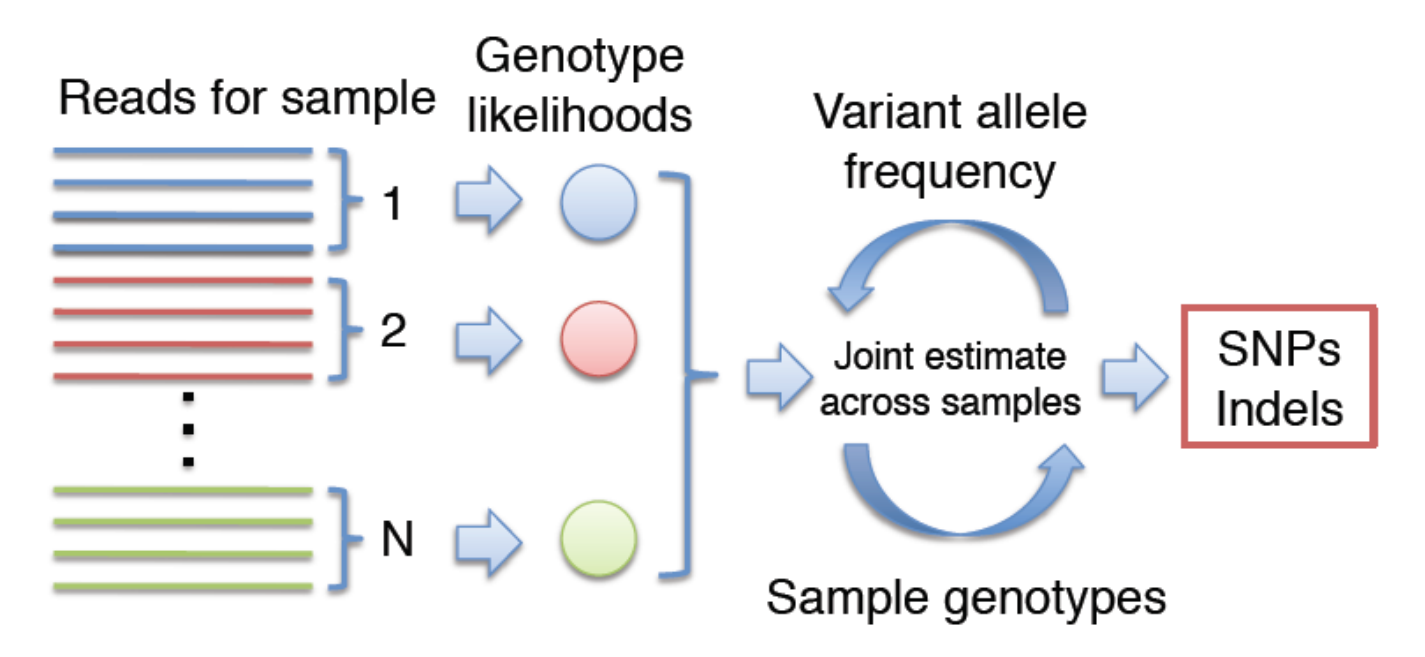

Simultaneous estimation of:

- Allele frequency (AF) spectrum:  $Pr{AF = i | D}$  $\bullet$
- The prob. that a variant exists:  $Pr{AP > 0 | D}$
- Assignment of genotypes to each sample

### **GATK haplotype caller**

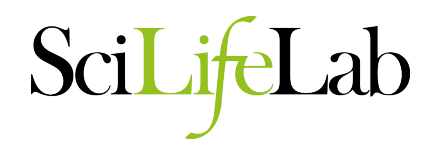

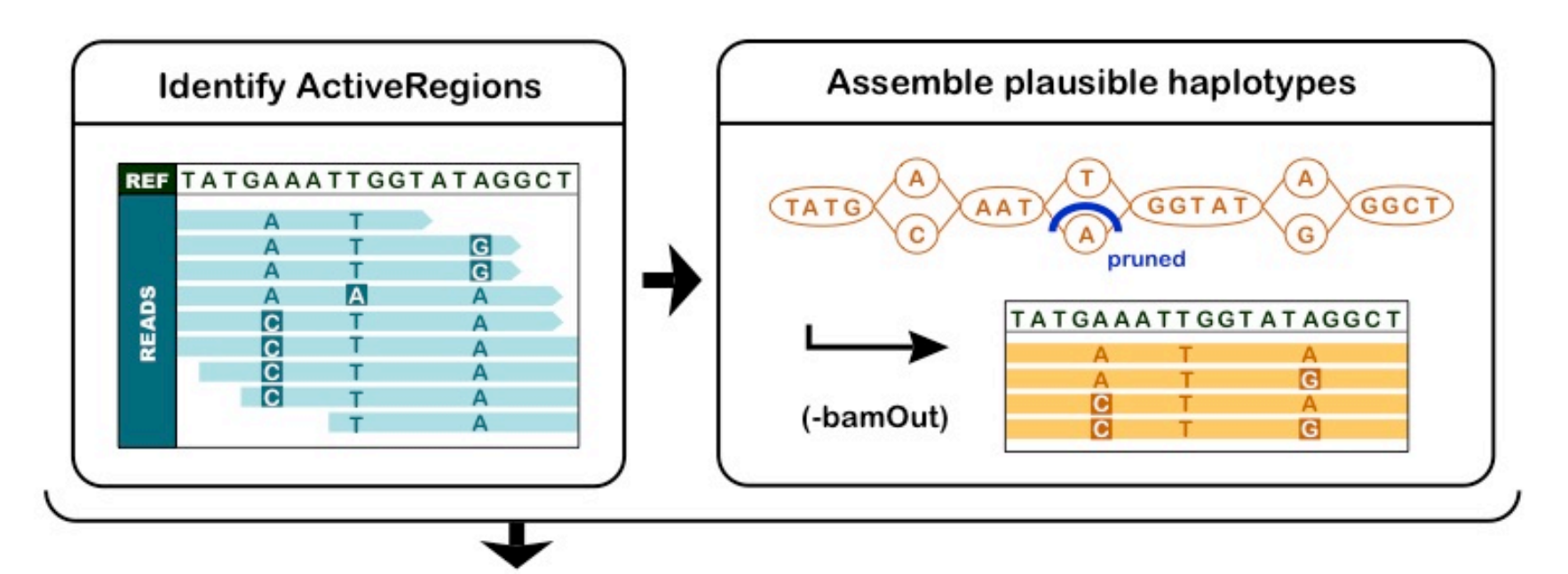

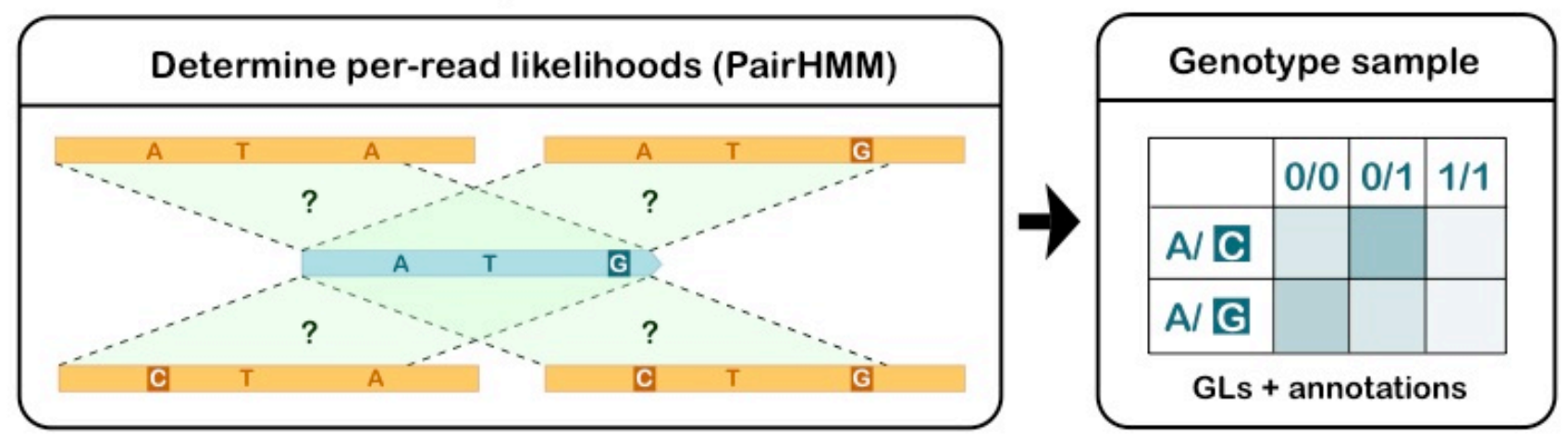

### **GATK best practice for cohorts**

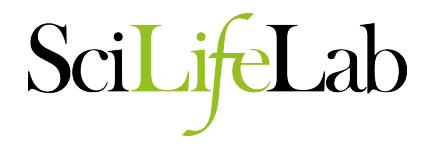

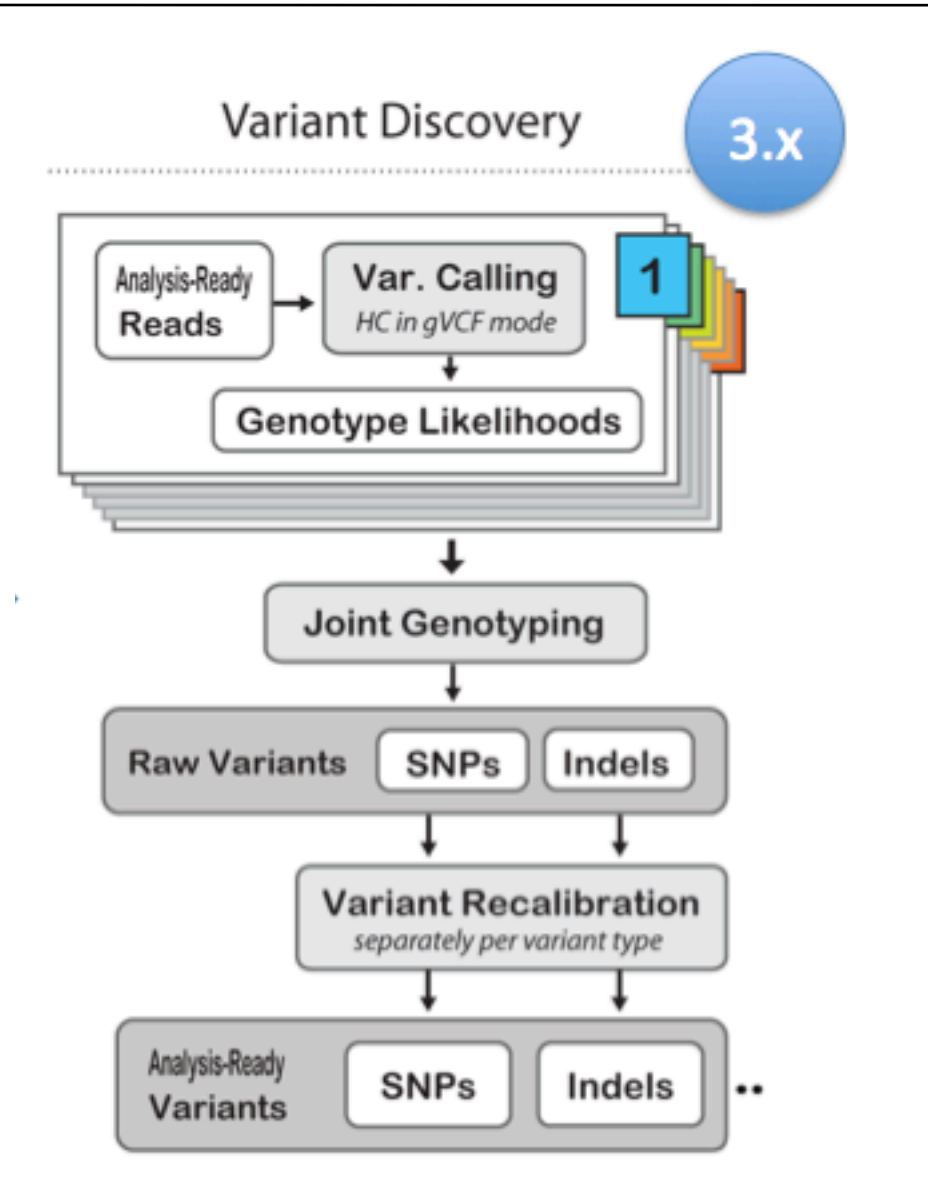

### **VCF format**

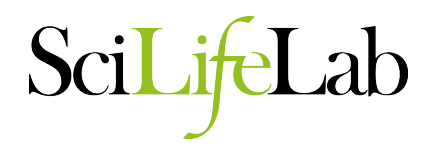

##fileformat=VCFv4.0 ##fileDate=20090805 ##source=myImputationProgramV3.1 ##reference=1000GenomesPilot-NCBI36 ##phasing=partial ##INFO=<ID=NS,Number=1,Type=Integer,Description="Number of Samples With Data"> ##INFO=<ID=DP,Number=1,Type=Integer,Description="Total Depth"> ##INFO=<ID=AF,Number=.,Type=Float,Description="Allele Frequency"> ##INFO=<ID=AA,Number=1,Type=String,Description="Ancestral Allele"> ##INFO=<ID=DB,Number=0,Type=Flag,Description="dbSNP membership, build 129"> ##INFO=<ID=H2,Number=0,Type=Flag,Description="HapMap2 membership"> ##FILTER=<ID=q10,Description="Quality below 10"> ##FILTER=<ID=s50,Description="Less than 50% of samples have data"> ##FORMAT=<ID=GT,Number=1,Type=String,Description="Genotype"> ##FORMAT=<ID=GQ,Number=1,Type=Integer,Description="Genotype Quality"> ##FORMAT=<ID=DP,Number=1,Type=Integer,Description="Read Depth"> ##FORMAT=<ID=HQ,Number=2,Type=Integer,Description="Haplotype Quality"> #CHROM POS ID REF ALT QUAL FILTER INFO FORMAT NA00001 NA00002 NA00003 20 14370 rs6054257 G A 29 PASS NS=3;DP=14;AF=0.5;DB;H2 GT:GQ:DP:HQ 0|0:48:1:51,51 1|0:48:8:51,51  $1/1:43:5:$ ... 20 17330 . T A 3 q10 NS=3;DP=11;AF=0.017 GT:GQ:DP:HQ 0|0:49:3:58,50 0|1:3:5:65,3 0/0:41:3 20 1110696 rs6040355 A G,T 67 PASS NS=2;DP=10;AF=0.333,0.667;AA=T;DB GT:GQ:DP:HQ 1|2:21:6:23,27 2| 1:2:0:18,2 2/2:35:4 20 1230237 . T . 47 PASS NS=3;DP=13;AA=T GT:GQ:DP:HQ 0|0:54:7:56,60 0|0:48:4:51,51 0/0:61:2 20 1234567 microsat1 GTCT G,GTACT 50 PASS NS=3;DP=9;AA=G GT:GQ:DP 0/1:35:4 0/2:17:2 1/1:40:3

### **VCF format**

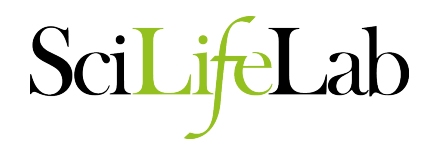

##fileformat=VCFv4.0 ##fileDate=20090805

##source=myImputationProgramV3.1

##reference=1000GenomesPilot-NCBI36

##phasing=partial

##INFO=<ID=NS,Number=1,Type=Integer,Description="Number of Samples With Data"> ##INFO=<ID=DP,Number=1,Type=Integer,Description="Total Depth"> ##INFO=<ID=AF,Number=.,Type=Float,De Frequency"> ##INFO=<ID=AA,Number=1,Type=String,Description="Ancestral Allele"> ##INFO=<ID=DB,Number=0,Type=Flag,Description="dbSNP membership, build 129"> ##INFO=<ID=H2,Number=0,Type=Flag,Description="HapMap2 membership"> ##FILTER=<ID=q10,Description="Qu ##FILTER=<ID=s50,Description="Less than 50% of samples have data"> ##FORMAT=<ID=GT,Number=1,Type=String,Description="Genotype"> ##FORMAT=<ID=GQ,Number=1,Type=Integer, Quality"> ##FORMAT=<ID=DP,Number=1,Type=Integer,Description="Read Depth"> ##FORMAT=<ID=HQ,Number=2,Type=Integer,Description="Haplotype Quality">

#CHROM POS ID REF ALT QUAL FILTER INFO FORMAT NA00001 NA00002 NA00003 20 14370 rs6054257 G A 29 PASS NS=3;DP=14;AF=0.5;DB;H2 GT:GO:DP:HO 0|0:48:1:51,51 1|0:48:8:51,51 1/ 20 17330 . T A 3 q10 NS=3;DP=11;AF=0.017 GT:GQ:DP:HQ 0|0:49:3:58,50 0|1:3:5:65,3 0/0:41:3 20 1110696 rs6040355 A G,T 67 PASS NS=2;DP=10;AF=0.333,0.667;AA=T;DB GT:GO:DP:HO 1|2:21:6:23,27 2|1 20 1230237 . T . 47 PASS NS=3;DP=13;AA=T GT:GQ:DP:HQ 0|0:54:7:56,60 0|0:48:4:51,51 0/0:61:2 20 1234567 microsat1 GTCT G,GTACT 50 PASS NS=3;DP=9;AA=G GT:GQ:DP 0/1:35:4 0/2:17:2 1/1:40:3

## **gVCF format**

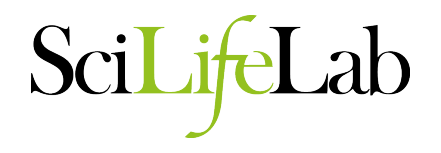

##fileformat=VCFv4.0 ##fileDate=20090805 ##source=myImputationProgramV3.1 ##reference=1000GenomesPilot-NCBI36 ##phasing=partial ##INFO=<ID=NS,Number=1,Type=Integer,Description="Number of Samples With Data"> ##INFO=<ID=DP,Number=1,Type=Integer,Description="Total Depth"> ##INFO=<ID=AF,Number=.,Type=Float,Description="Allele Frequency"> ##INFO=<ID=AA,Number=1,Type=String,Description="Ancestral Allele"> ##INFO=<ID=DB,Number=0,Type=Flag,Description="dbSNP membership, build 129"> ##INFO=<ID=H2,Number=0,Type=Flag,Description="HapMap2 membership"> ##FILTER=<ID=q10,Description="Quality below 10"> ##FILTER=<ID= Ju, pescription="Less than 50% or samples have data"> ##FORMAT=<ID=GT,Number=1,Type=String,Description="Genotype"> ##FORMAT=<ID=GQ,Number=1,Type=Integer,Description="Genotype Quality"> ##FORMAT=<ID=DP,Number=1,Type=Integer,Description="Read Depth"> ##FORMAT=<ID=HQ,Number=2,Type=Integer,Description="Haplotype Quality"> ##GVCFBlock=minGQ=0(inclusive),maxGQ=5(exclusive) ##GVCFBlock=minGQ=20(inclusive),maxGQ=60(exclusive) ##GVCFBlock=minGQ=5(inclusive),maxGQ=20(exclusive) **WECHROM POS ID REF ALT OUAL FILTER INFO FORMAT NA00001 NA00002 NA00003** 20 14370 rs6054257 G A 29 PASS NS=3;DP=14;AF=0.5;DB;H2 GT:GQ:DP:HQ 0|0:48:1:51,51 1|0:48:8:51,51  $1/1:43:5:$ ... 20 17330 . T A 3 q10 NS=3; DF-11, AF-0.01/ GT:GQ:DP:HQ 0|0:49:3:58,50 0|1:3:5:65,3 0/0:41:3 20 1110696 rs6040355 A G,T 67 PASS NS=2;DP=10;AF=0.333,0.667;AA=T;DB GT:GQ:DP:HQ 1|2:21:6:23,27 2|1:2:0:18,2 2/2:35:4 20 1230237 . T . 47 PASS NS=3;DP=13;AA=T GT:GQ:DP:HQ 0|0:54:7:56,60 0|0:48:4:51,51 0/0:61:2 20 1234567 microsat1 GTCT G,GTACT 50 PASS NS=3;DP=9;AA=G GT:GQ:DP 0/1:35:4 0/2:17:2 1/1:40:3

## **Discovery of structural variants**

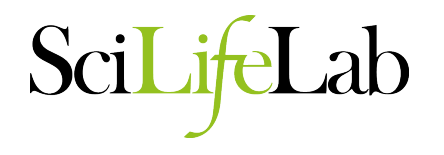

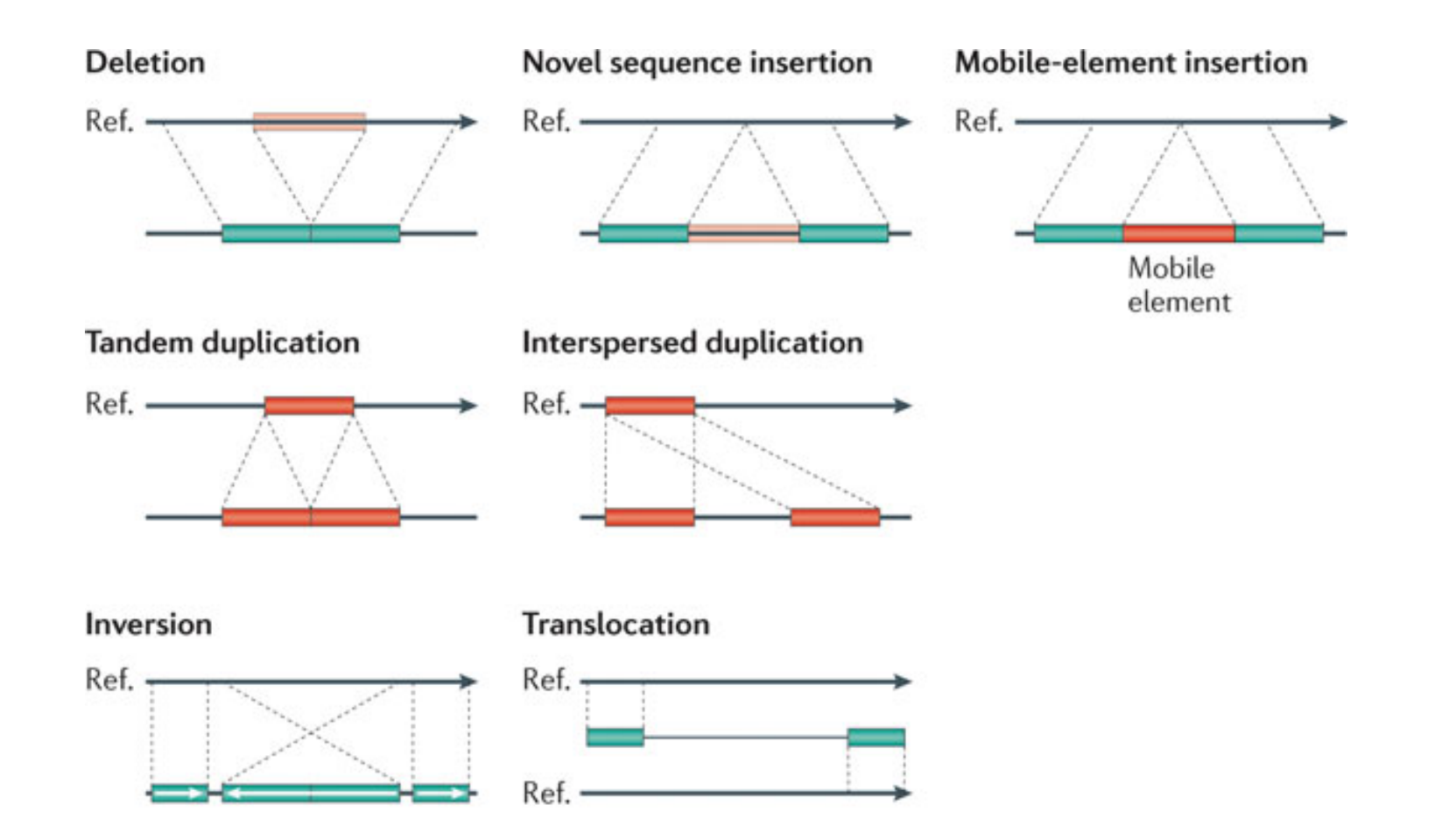

## **1) Read depth analysis**

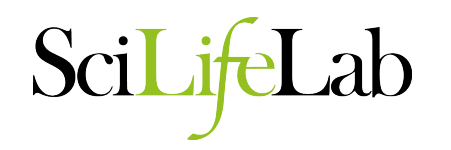

- Depth of coverage can be used to estimate copy number
- Samples may exhibit variation in depth indicative of polymorphic copy number variants
- How many copies of a duplication in the reference?
- How similar are the copies?
- Difficult to distinguish homozygotes and heterozygotes.

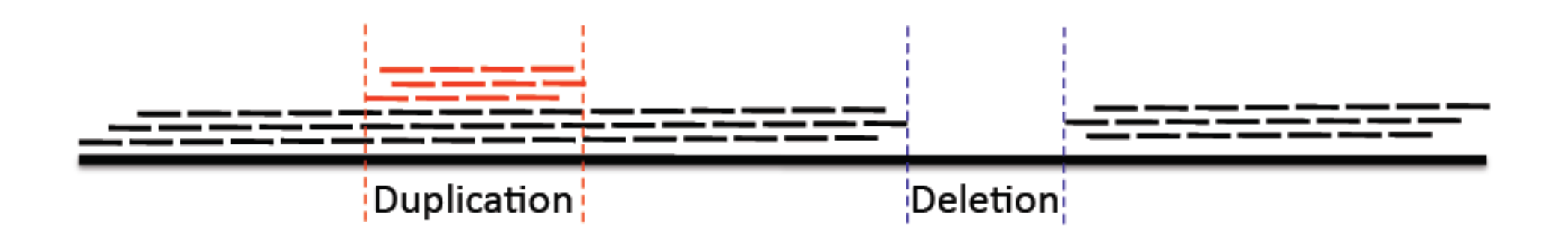

## **2) Paired end analysis**

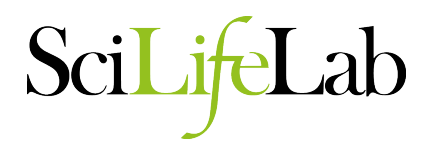

- Paired ends have a fixed length between them
- Genomic rearrangements cause them to vary
	- Deletion: reads will map too far apart
	- Insertion: reads will map too close
	- Inversion: reads in wrong orientation
- more reliable with long pairs

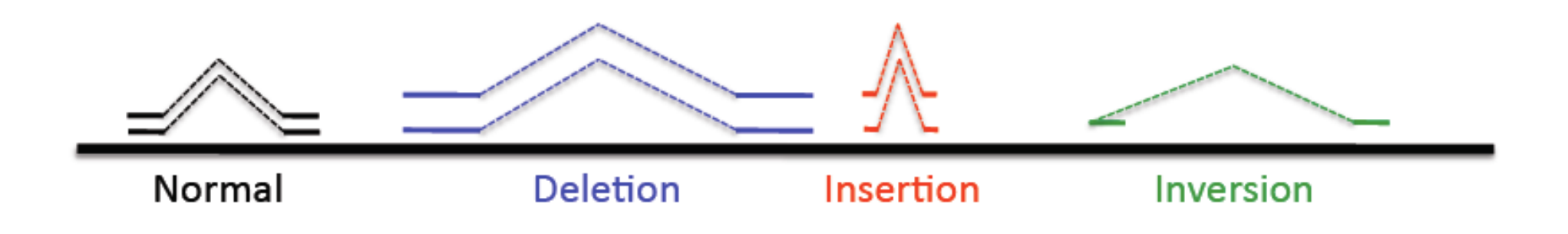

## **3) Split-read alignments**

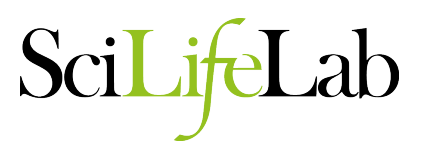

- Base-level breakpoint resolution
- Only works with long reads
	- short reads have many spurious splits
- Caveat: breakpoints may be duplicated
	- reads won't split if single alignment is good

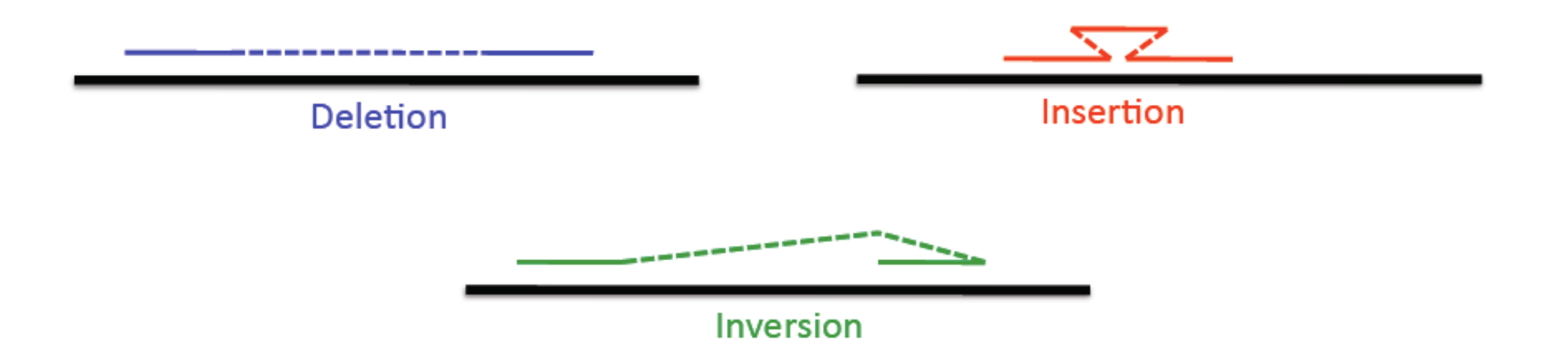

#### **4)** *De novo* **assembly to identify structural variants**

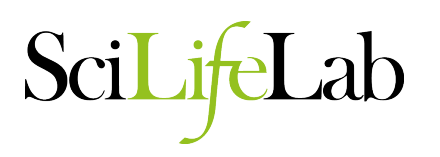

- Assemble contigs
- Align to reference
- Look for insertions, deletions, rearrangements

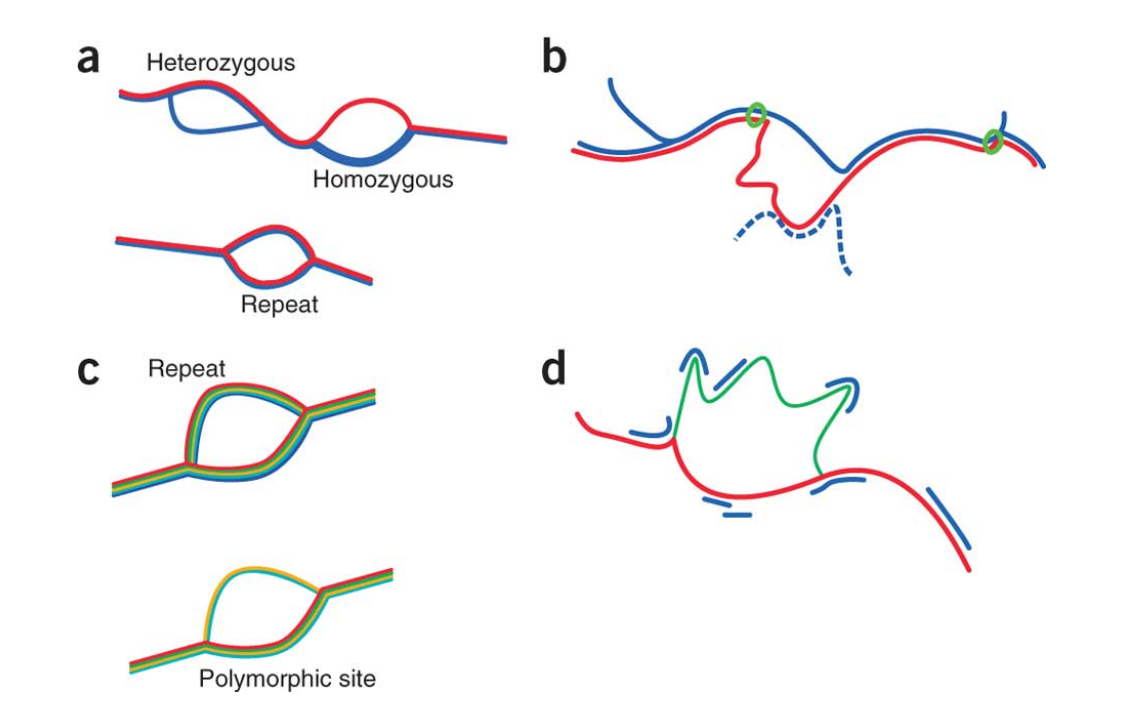

#### **Annotation of variants**

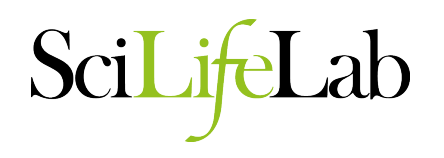

By comparing with existing annotation for the reference genome it is possible to gain information about localization and expected effect

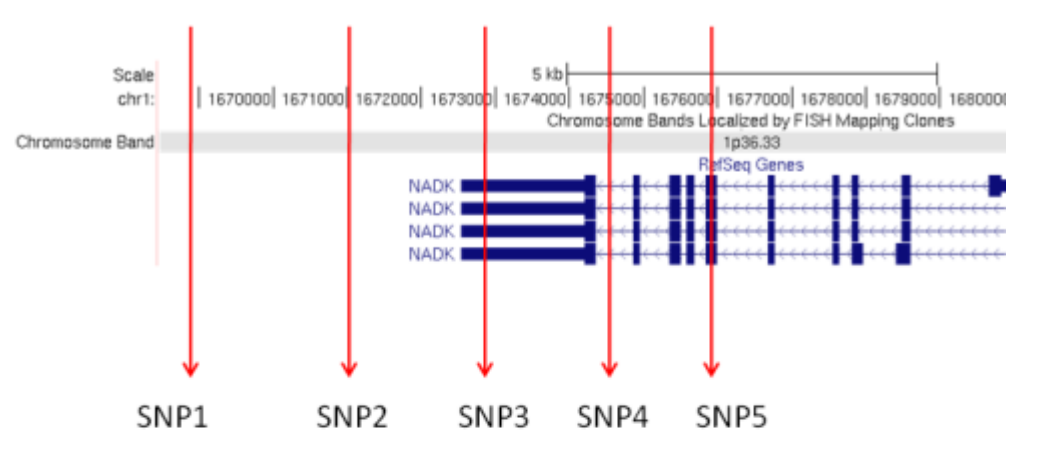

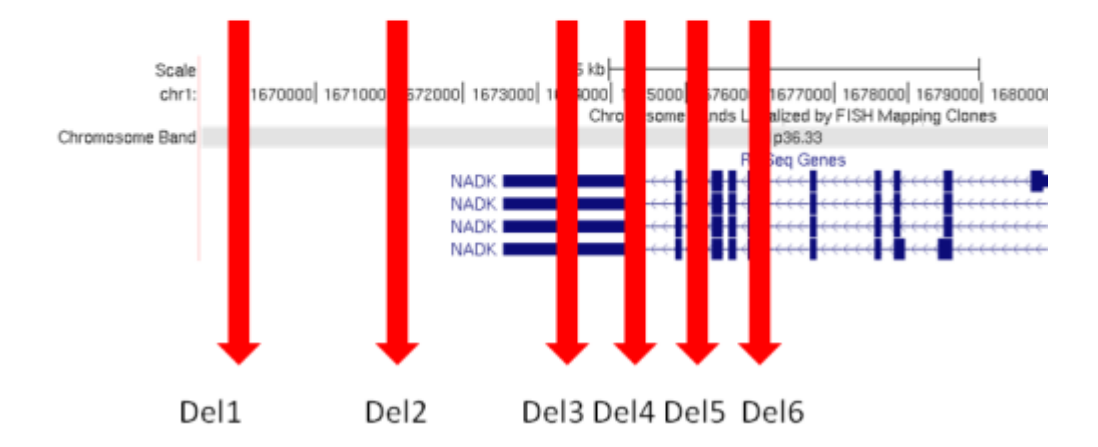

#### **Annotation of variants**

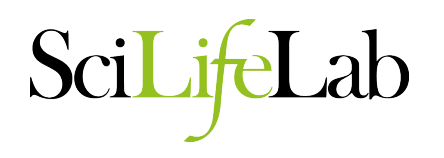

By comparing with existing annotation for the reference genome it is possible to gain information about localization and expected effect

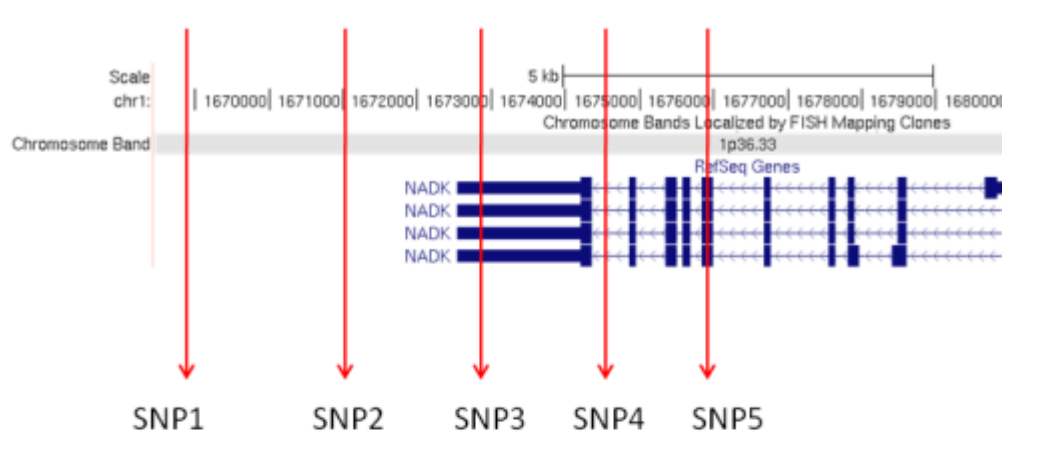

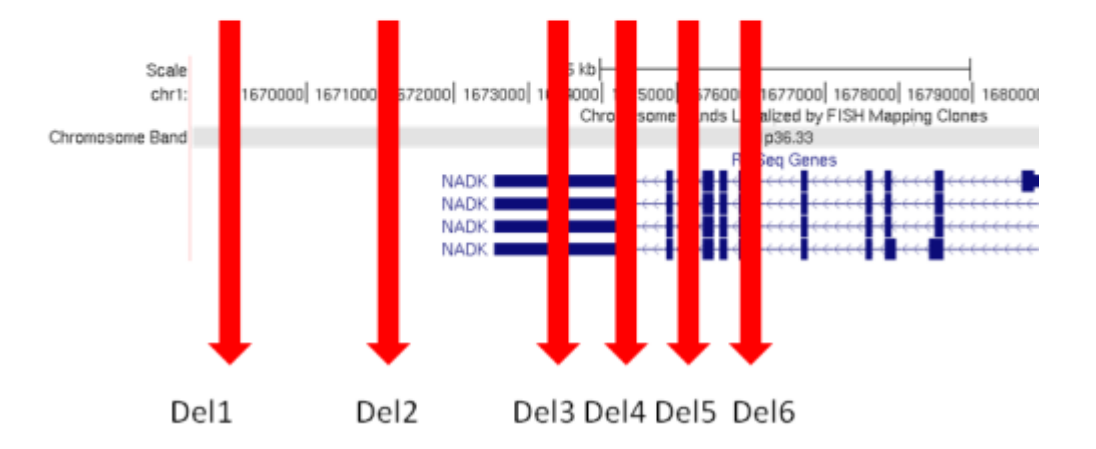

Most commonly used tools are Annovar and SNPEff

#### **Downstream analysis**

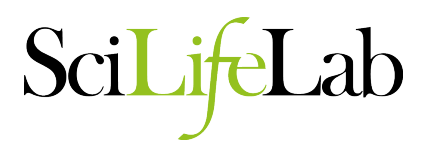

Software for file handling

• BEDTools – enables genome arithmetics – (module add BEDTools)

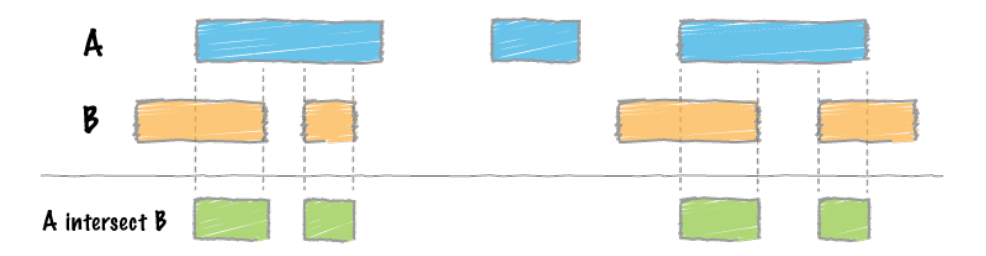

- Vcftools for manipulations of vcf-files (module add vcftools)
- bcftools for manipulations of bcf-files (module add bcftools)
- bamtools for manipulations of bam-files (module add bamtools)

Annotations to compare with can be extracted from e.g the UCSC browser, ensemble database, etc

Scripting yourself with .. Perl / python / bash / awk

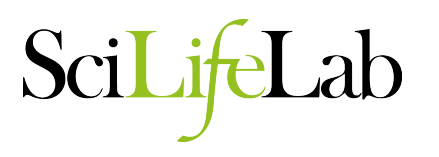

- 1. Access to data and programs
- 2. Mapping (BWA)
- 3. Merging alignments (BWA)
- 4. Creating BAM files (Picard)
- 5. Processing files (GATK)
- 6. Variant calling and filtering (GATK)
- 7. Viewing data (IGV)
- X. Optional extras

## **Steps in resequencing analysis**

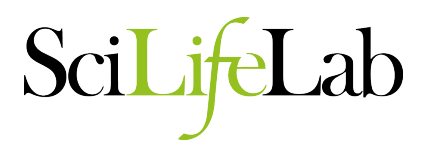

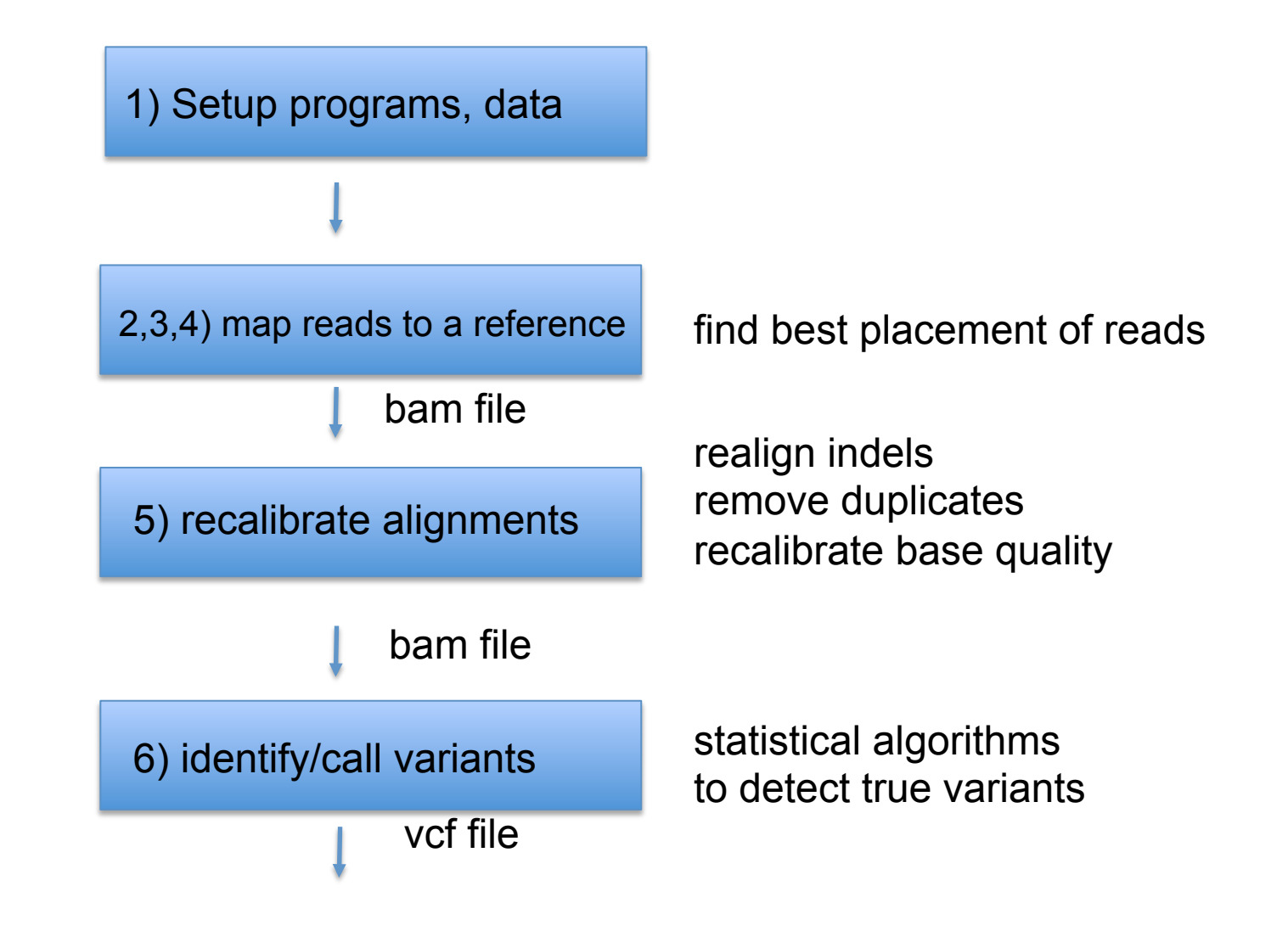

# **1) Access to data and programs**

- Data comes from 1000 genomes pilot project
	- 81 low coverage (2-4 x) Illumina WGS samples
	- 63 Illumina exomes
	- 15 low coverage 454
- $\cdot$  ~ 1 Mb from chromosome 17
- Tasks: align a couple of samples to reference, process, reacalibration, call and filter variants

**1) Access to data and programs** 

ab SciL

• BWA and samtools modules can be loaded:

 module load bioinfo-tools module load bwa module load samtools

• picard and GATK are are set of java programs:

 /bubo/sw/apps/bioinfo/GATK/3.4-46/ /bubo/sw/apps/bioinfo/picard/1.69/kalkyl/

## **2) Align each paired end separately**

bwa aln <ref> <fq1> > <sai1> bwa aln <ref> <fq2> > <sai2>

- *<ref>* = reference sequence *<fq1>* = fastq reads seq 1 of pair *<fq2>* = fastq reads seq 2 of pair
- *<sai1>* = alignment of seq 1 of pair
- *<sai2>* = alignment of seq 2 of pair

# **3) Merging alignments**

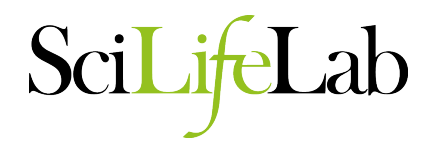

#### Combine alignments from paired ends into a SAM file

bwa sampe <ref> <sai1> <sai2> <fq1> <fq2> > align.sam

- *<ref>* = reference sequence
- *<sai1>* = alignment of seq 1 of pair
- *<sai2>* = alignment of seq 2 of pair
- *<fq1>* = fastq reads seq 1 of pair
- *<fq2>* = fastq reads seq 2 of pair

#### **4) Creating and editing BAM files**  Lab

- Create .bam and add read groups (picard)
- java -Xmx2g –jar /*path*/AddOrReplaceReadGroups.jar
- INPUT=*<sam file>*
- OUTPUT=*<bam file>*
- *... more options*
- index new BAM file (picard) java -Xmx2g –jar /*path*/BuildBamIndex.jar INPUT=*<bam file>*
- ... *more options*

## **5) Processing files**

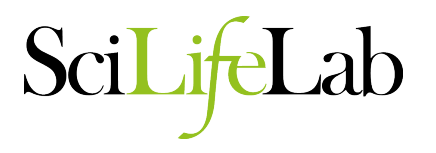

• mark problematic indels (GATK)

java -Xmx2g -jar /*path*/GenomeAnalysisTK.jar

- -I *<bam file>*
- -R *<ref file>*
- -T RealignerTargetCreator
- -o *<intervals file>*
- realign around indels (GATK)

java -Xmx2g -jar /*path*/GenomeAnalysisTK.jar

- -I *<bam file>*
- -R *<ref file>*
- -T IndelRealigner
- -o *<realigned bam>*
- -targetIntervals *<intervals file>*
#### **5) Processing files**

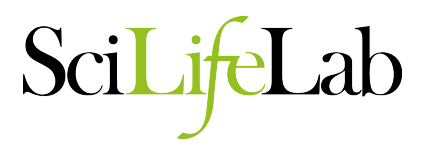

• mark duplicates (picard)

```
java -Xmx2g -jar /path/MarkDuplicates.jar
```
INPUT=*<input bam>*

OUTPUT=*<marked bam>*

METRICS\_FILE=*<metrics file>*

• quality recalibration - compute covariation (GATK)

java -Xmx2g -jar /*path*/GenomeAnalysisTK.jar

- -T BaseRecalibrator
- -I *<input bam>*
- -R *<ref file>*
- -knownSites *<vcf file>*
- -recalFile *<calibration table>*
- Second step quality recalibration compute covariation (GATK)

java -Xmx2g -jar /path/GenomeAnalysisTK.jar

- -T PrintReads -BQSR <calibration table>
- -I *<input bam>*
- -R *<ref file>*
- -o *<recalibrated bam>*

#### **6) Variant calling**

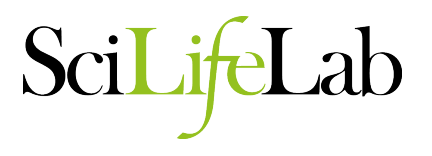

- HaplotypeCaller (GATK)
- java -Xmx2g
- -jar /*path*/GenomeAnalysisTK.jar
- -T HaplotypeCaller
- -R *<ref file>*
- -I *<bam>*
- -o *<filename.g.vcf>*
- *-emitRefConfidence GVCF*
- *-variant\_index\_type LINEAR*
- *-variant\_index\_parameter 128000*

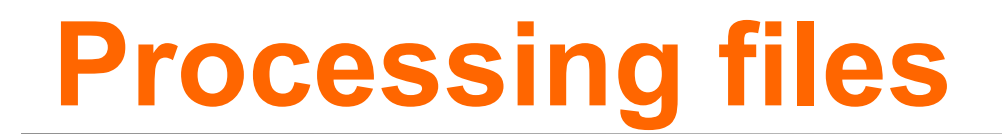

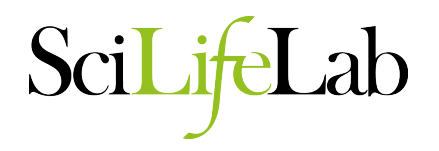

#### NEXT:

repeat steps 2-5 for at least another sample!

#### **6) Genotyping gvcf**

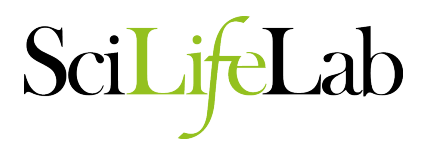

- Assigning genotypes based on joint analysis of multiple samples java -Xmx2g -jar /*path*/GenomeAnalysisTK.jar
- -T GenotypeGVCFs
- -R <ref file>
- --variant <sample1>.g.vcf
- --variant <sample2>.g.vcf

...

-o <output vcf>

#### **6) Filtering variants**

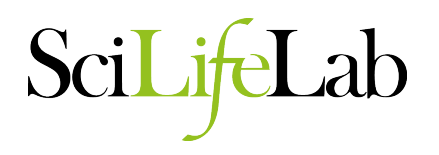

- variant filtering
- java -Xmx2g -jar /*path*/GenomeAnalysisTK.jar
- -T VariantFiltration
- -R <reference>
- -V <input vcf>
- -o <output vcf>
- --filterExpression "QD<2.0" --filterName QDfilter
- --filterExpression "MQ<40.0" --filterName MQfilter
- --filterExpression "FS>60.0" --filterName FSfilter
- --filterExpression "HaplotypeScore>13.0" --filterName HSfilter
- --filterExpression "MQRankSum<-12.5" --filterName MQRSfilter
- --filterExpression "ReadPosRankSum<-8.0" --filterName RPRSfilter

# **7) Viewing data with IGV**

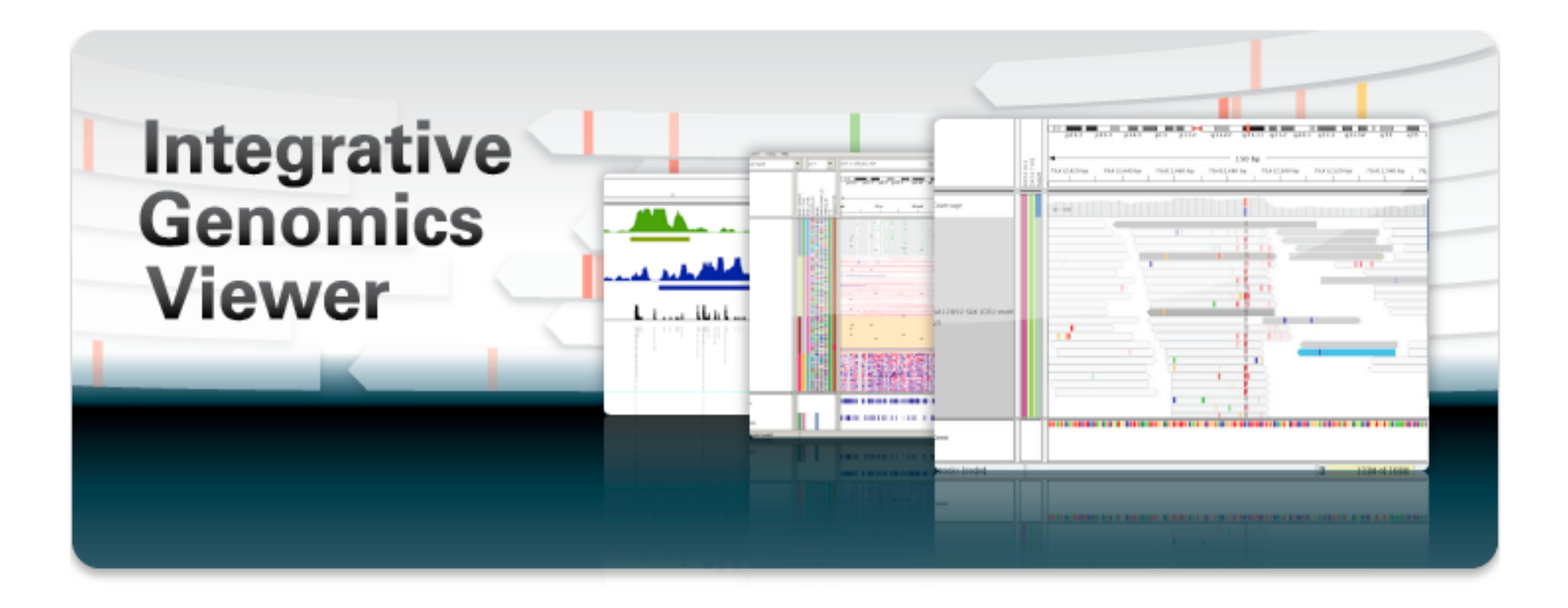

http://www.broadinstitute.org/igv/

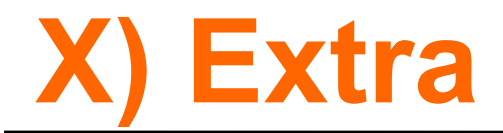

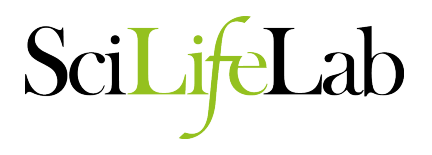

Extra 1: View data in UCSC-browser

Extra 2: Select subset with BEDTools

Extra 3: Annotate variants with annovar

Extra 4: Make a script to run pipeline

## **pipeline (1)**

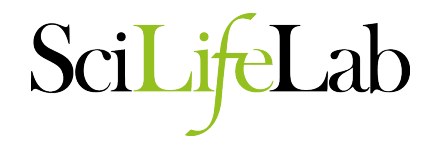

+read groups

2. Mapping – bwa index – samtools faidx – bwa aln 3. Merging alignments – bwa sampe 4. Creating BAM files – picard AddOrReplaceReadGroups – picard BuildBamIndex raw reads: **fastq** (2 per sample) reference genome: **fasta**  single **BAM** file per sample: indexed, sorted, mapped reads: 2 x **sai**  merged **SAM** files

## pipeline (2)

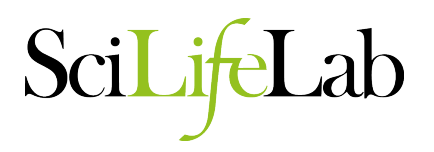

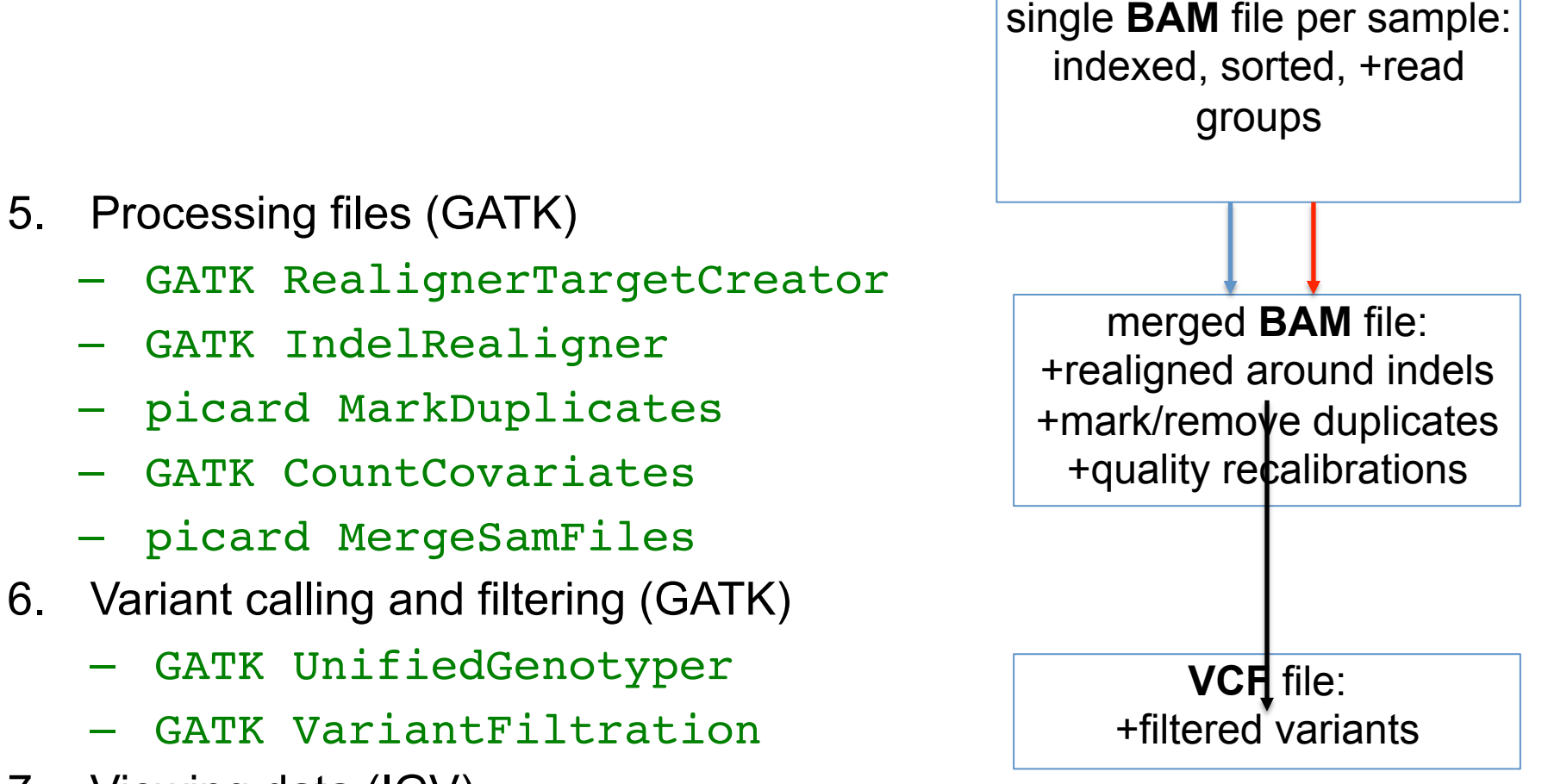

7. Viewing data (IGV)

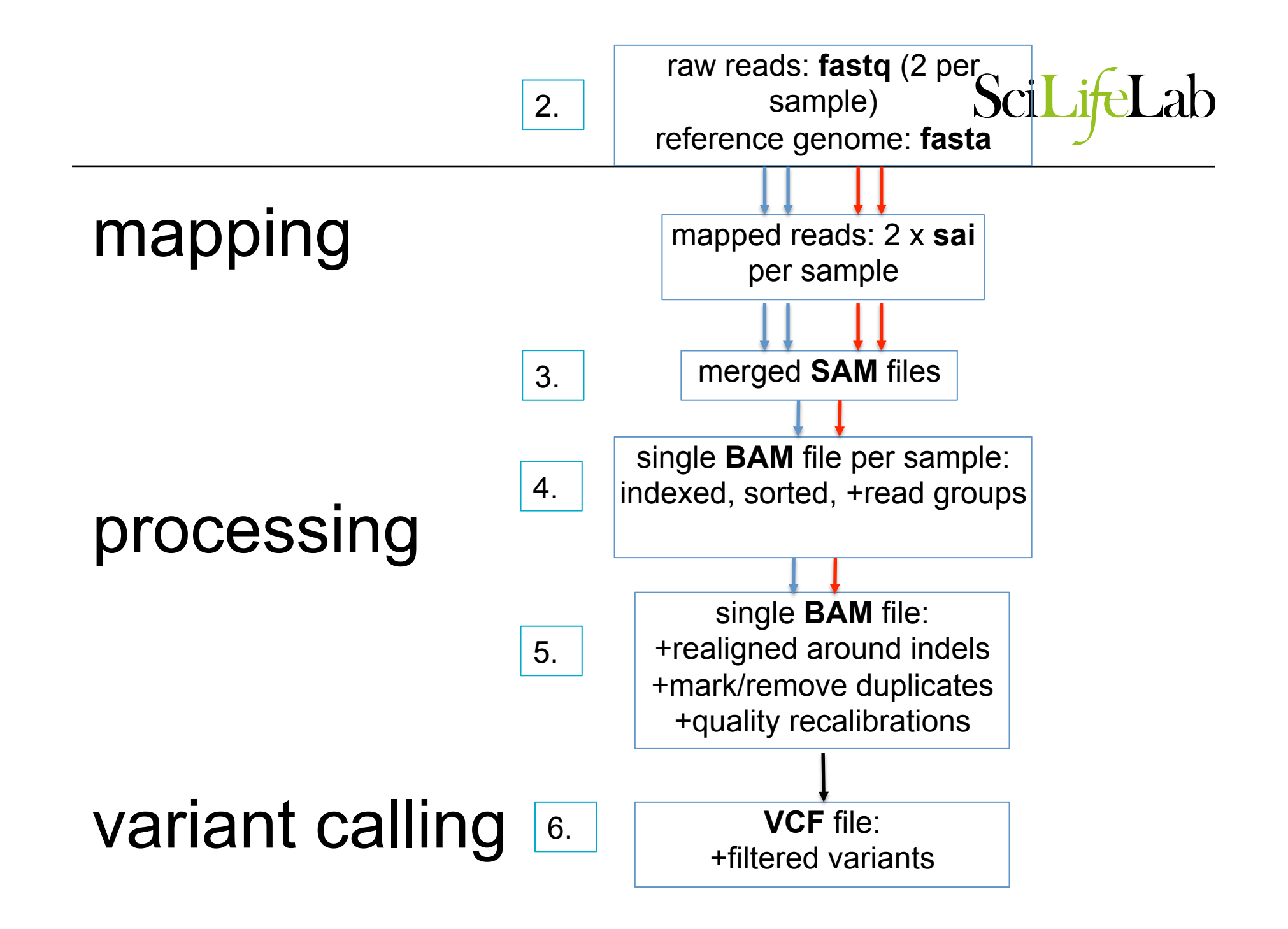

#### **Naming conventions**

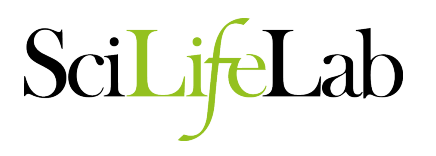

Initial file name according to information about the content

NA06984.ILLUMINA.low\_coverage.17q

…

For each step of the pipeline, create a new file

NA06984.ILLUMINA.low\_coverage.17q.merge.bam

NA06984.ILLUMINA.low\_coverage.17q.merge.realign.bam

NA06984.ILLUMINA.low\_coverage.17q.merge.realign.dedup.bam

NA06984.ILLUMINA.low\_coverage.17q.merge.realign.dedup.recal.bam